# Configurar el portal de patrocinadores de ISE 3.0 con Azure AD SAML SSO  $\overline{a}$

# Contenido

Introducción **Prerequisites Requirements** Componentes Utilizados Diagrama de flujo de alto nivel **Configurar** Paso 1. Configuración de SAML Identity Provider y Sponsor Portal en ISE 1. Configurar Azure AD como origen de identidad SAML externo 2. Configurar el portal de patrocinadores para utilizar Azure AD 3. Exportar información del proveedor de servicios Paso 2. Configuración de Azure AD IdP Settings 1. Crear un usuario de Azure AD 2. Crear un grupo de Azure AD 3. Asignar usuario de Azure AD al grupo 4. Crear una aplicación de Azure AD Enterprise 5. Agregar grupo a la aplicación 6. Configurar una aplicación Azure AD Enterprise 7. Configurar atributo de grupo de directorios activos 8. Descargar archivo XML de metadatos de Azure Federation Paso 3. Cargar MetaData de Azure Active Directory en ISE Paso 4. Configuración de grupos SAML en ISE Paso 5. Configuración de la Asignación de Grupos de Patrocinadores en ISE Verificación **Troubleshoot** Problemas comunes Resolución de problemas del cliente Resolución de problemas de ISE

# Introducción

Este documento describe cómo configurar un servidor SAML de Azure Active Directory (AD) con Cisco Identity Services Engine (ISE) 3.0 para proporcionar funciones de inicio de sesión único (SSO) para usuarios patrocinadores.

# **Prerequisites**

## **Requirements**

Cisco recomienda que tenga conocimiento sobre estos temas:

- 1. Cisco ISE 3.0
- 2. Conocimientos básicos sobre implementaciones de SAML SSO
- 3. Azure AD

## Componentes Utilizados

- 1. Cisco ISE 3.0
- 2. Azure AD

The information in this document was created from the devices in a specific lab environment. All of the devices used in this document started with a cleared (default) configuration. Si tiene una red en vivo, asegúrese de entender el posible impacto de cualquier comando.

# Diagrama de flujo de alto nivel

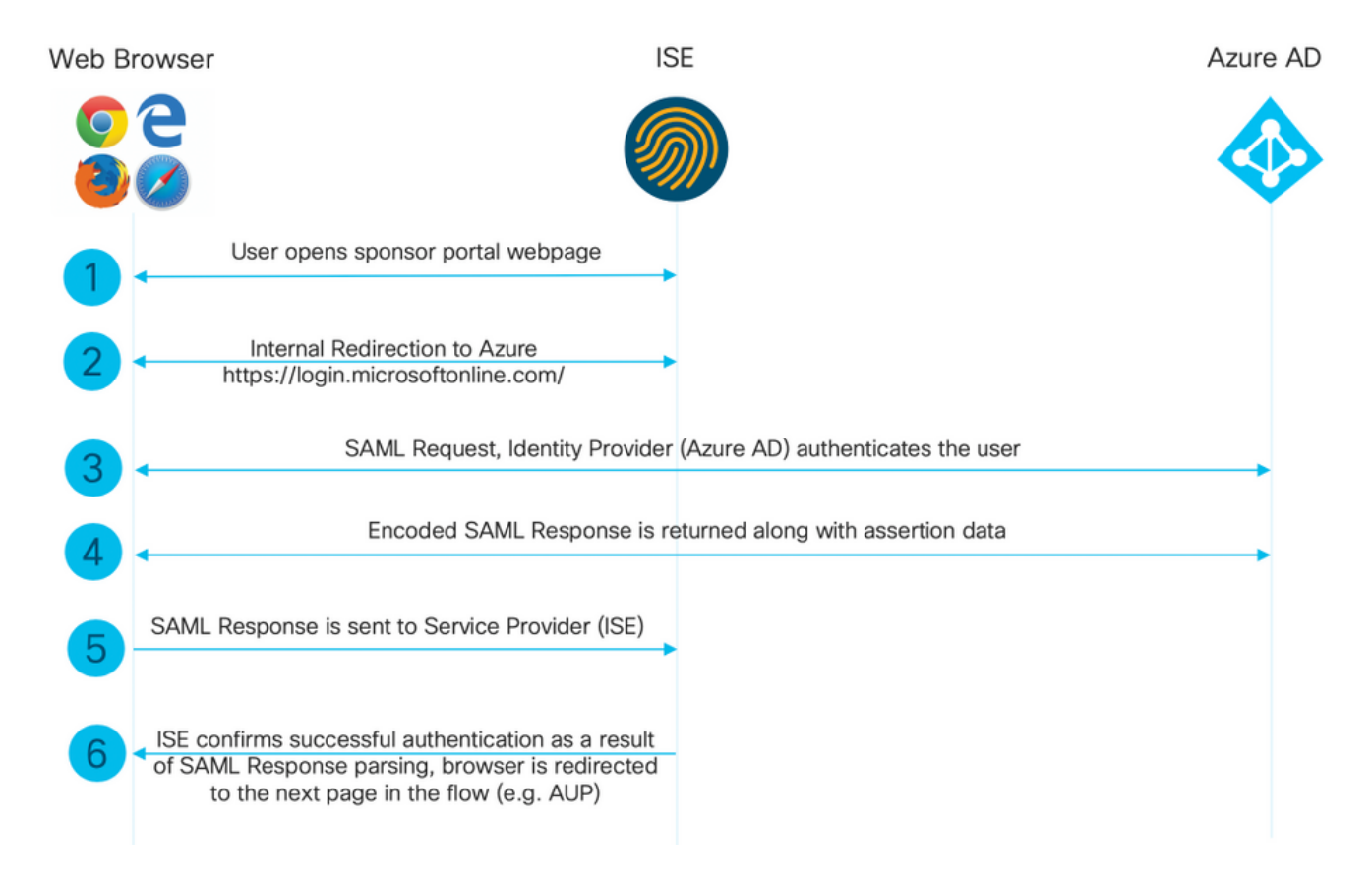

# **Configurar**

## Paso 1. Configuración de SAML Identity Provider y Sponsor Portal en ISE

#### 1. Configurar Azure AD como origen de identidad SAML externo

En ISE, navegue hasta Administration > Identity Management > External Identity Sources > SAML Id Providers y haga clic en el botón Add.

Ingrese el Id Provider Name y haga clic en Submit para guardarlo. El Id Provider Name es significativo sólo para ISE, como se muestra en la imagen.

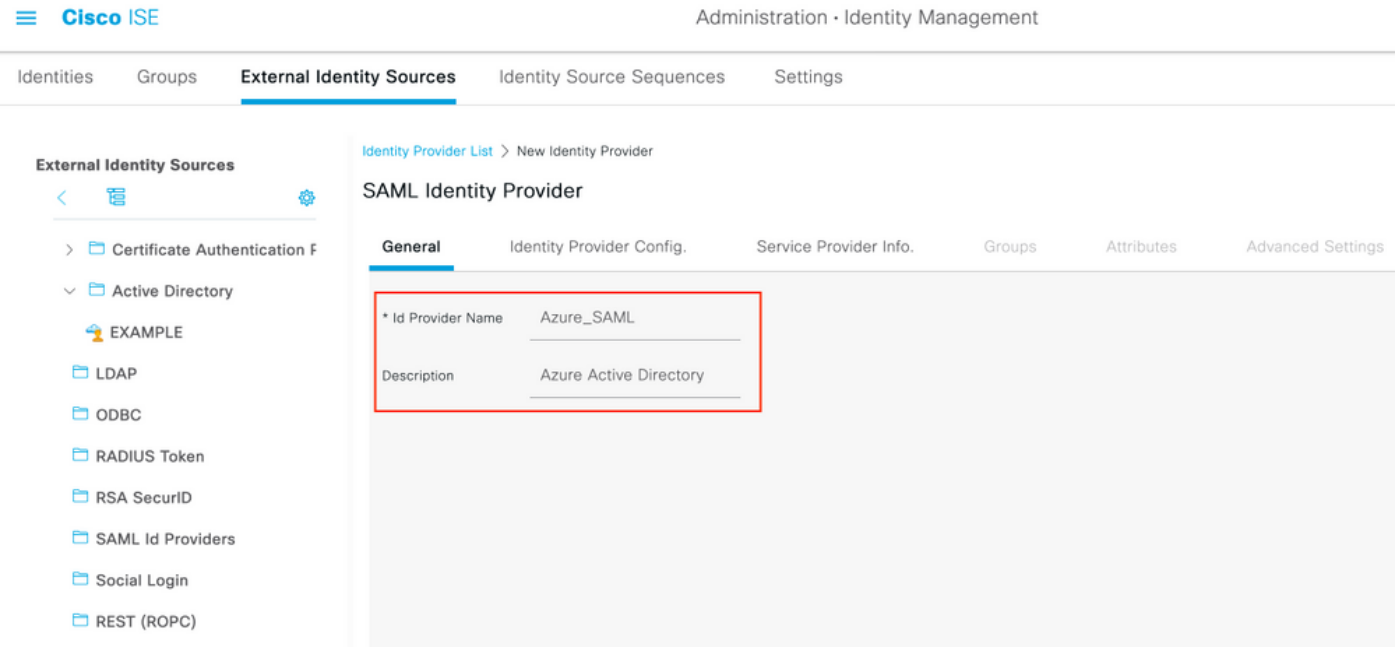

#### 2. Configurar el portal de patrocinadores para utilizar Azure AD

Navegue hasta Centros de trabajo > Acceso de invitado > Portales y componentes > Portales patrocinadores y seleccione su Portal patrocinador. En este ejemplo se utiliza Portal del patrocinador (predeterminado).

Expanda el panel Configuración del portal y seleccione su nuevo IDP de SAML en la secuencia de origen de la identidad. Configure el nombre de dominio completamente calificado (FQDN) para el portal del patrocinador. En este ejemplo es auspiciador30.ejemplo.com. Haga clic en Guardar como se muestra en la imagen.

 $\equiv$  **Cisco** ISE

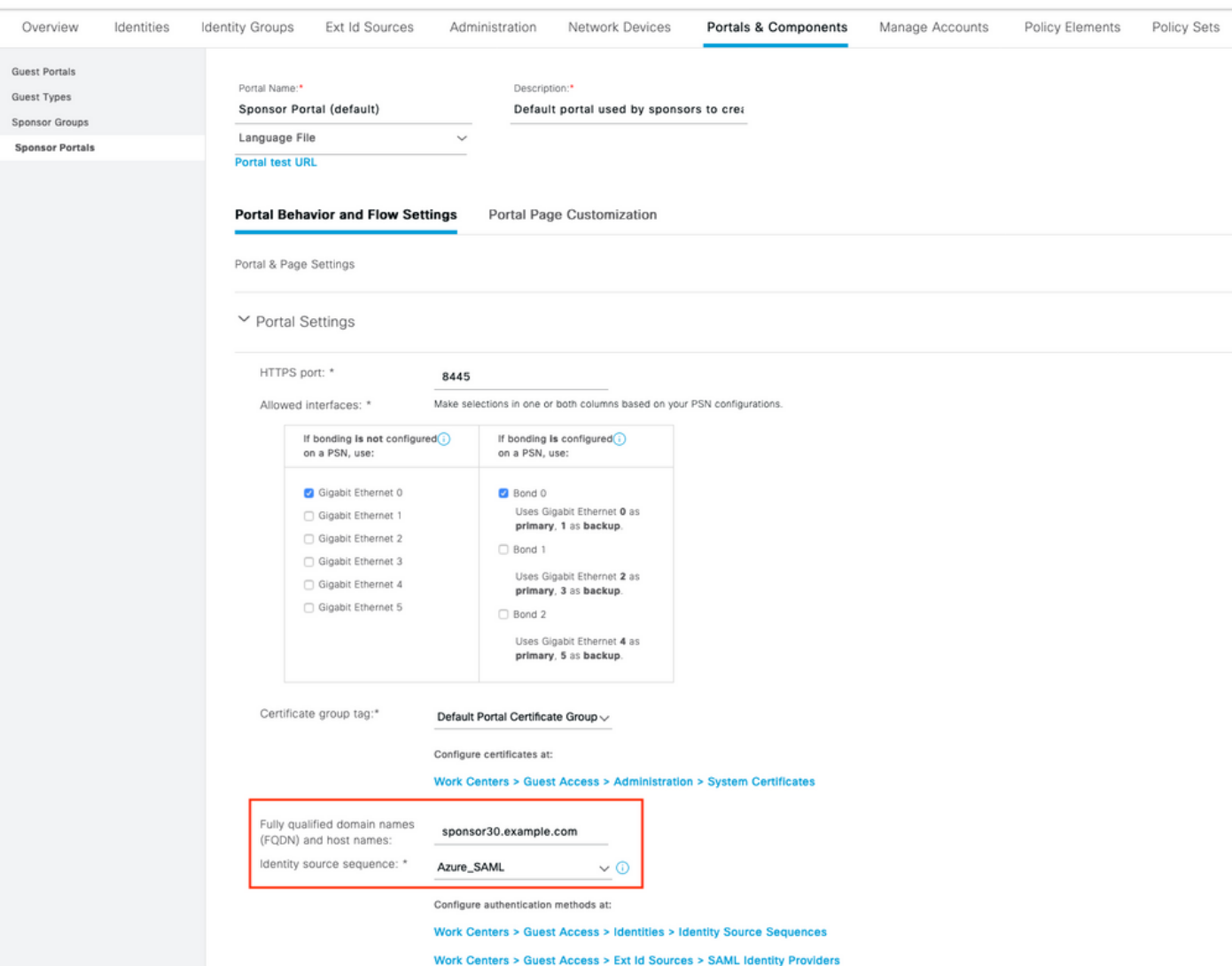

#### 3. Exportar información del proveedor de servicios

Vaya a Administration > Identity Management > External Identity Sources > SAML Id Providers > [Your SAML Provider].

Cambie a la pestaña Información del proveedor de servicios. y haga clic en el botón Exportar como se muestra en la imagen.

Identity Provider List > Azure\_SAML

#### **SAML Identity Provider** Identity Provider Config. General Service Provider Info. Groups Attributes Advanced Settings Service Provider Information Load balancer  $\bigcirc$ Export Service Provider Info **Export** ⋒ Includes the following portals: Sponsor Portal (default)

Descargue el archivo zip y guárdelo. En él, puede encontrar 2 archivos. Necesita el archivo XML denominado Portal patrocinador.

Tome nota de ResponseLocation de SingleLogoutService Bindings, valor de IdDeEntidad y valores de Ubicación de AssertionConsumerService Binding.

```
<?xml version="1.0" encoding="UTF-8"?>
<md:EntityDescriptor xmlns:md="urn:oasis:names:tc:SAML:2.0:metadata"
entityID="http://CiscoISE/bd48c1a1-9477-4746-8e40-e43d20c9f429">
<md:SPSSODescriptor AuthnRequestsSigned="false" WantAssertionsSigned="true"
protocolSupportEnumeration="urn:oasis:names:tc:SAML:2.0:protocol">
<md:KeyDescriptor use="signing">
<ds:KeyInfo xmlns:ds="http://www.w3.org/2000/09/xmldsig#">
<ds:X509Data>
<ds:X509Certificate>
MIIFZjCCA06gAwIBAgIQX1oAvwAAAAChgVd9cEEWOzANBgkqhkiG9w0BAQwFADAlMSMwIQYDVQQD
ExpTQU1MX0lTRTMwLTFlay5leGFtcGxlLmNvbTAeFw0yMDA5MTAxMDMyMzFaFw0yNTA5MDkxMDMy
MzFaMCUxIzAhBgNVBAMTGlNBTUxfSVNFMzAtMWVrLmV4YW1wbGUuY29tMIICIjANBgkqhkiG9w0B
AQEFAAOCAg8AMIICCgKCAgEAt+MixKfuZvg/oAWGEs6zrUYL3H2JwvZw9yJs6sJ8/BpP6Sw027wh
FXnESXpqmmoSVrVEcQIrDdk3l8UYNn/+98PPkIi/4ftyFjZK9YdeverD6nrA2MeoLCzGlkWq/y4i
vvVcYuW344pySm65awVvro3q84x9esHqyLahExs9guiLJryD497XmNP4Z8eTHCctu777PuI1wLO4
QOYUs2sozXvR98D9Jok/+PjH3bjmVKapqAcNEFvk8Ez9x1sMBUgFwP4YdZzQB9IRVkQdIJGvqMyf
a6gn+KaddJnmIbXKFbrTaFii2IvRs3qHJ0mMVfYRnYeMql9/PhzvSFtjRe32x/aQh23j9dCsVXmQ
ZmXpZyxxJ8p4RqyM0YgkfxnQXXtV9K0sRZPFn6O+iszUw2hARRG/tE0hTuVXpbonG2dT109JeeEe
S1E5uxenJvYkU7mMamvBjYQN6qVyyogf8FOlHTSfd6TDsK3QhmzOjg50PrBvvg5qE6OrxxNvqSVZ
1dhx/iHZAZ1yYSVdwizsZMCw0PjSwrRPx/h8l03djeW0aL5R1AF1qTFHVHSNvigzh6FyjdkUJH66
JAygPe0PKJFRgYzh5vWoJ41qvdQjlGk3c/zYi57MR1Bs0mkSvkOGbmjSsb+EehnYyLLB8FG3De2V
ZaXaHZ37gmoCNNmZHrn+GB0CAwEAAaOBkTCBjjAgBgNVHREEGTAXghVJU0UzMC0xZWsuZXhhbXBs
ZS5jb20wDAYDVR0TBAUwAwEB/zALBgNVHQ8EBAMCAuwwHQYDVR0OBBYEFPT/6jpfyugxRolbjzWJ
858WfTP1MB0GA1UdJQQWMBQGCCsGAQUFBwMBBggrBgEFBQcDAjARBglghkgBhvhCAQEEBAMCBkAw
DQYJKoZIhvcNAQEMBQADggIBABGyWZbLajM2LyLASg//4N6mL+xu/9IMdVvNWBQodF+j0WusW15a
VPSQU2t3Ckd/I1anvpK+cp77NMjo9V9oWI3/ZnjZHGoFAIcHnlGCoEjmC1TvLau7ZzhCCII37DFA
yMKDrXLi3pR+ONlXlTIvjpHTTzrKm1NHhkxkx/Js5Iuz+MyRKP8FNmWT0q4XGejyKzJWrqEu+bc1
idCl/gBNuCHgqmFeM82IGQ7jVOm1kBjLb4pTDbYk4fMIbJVh4V2Pgi++6MIfXAYEwL+LHjSGHCQT
PSM3+kpv1wHHpGWzQSmcJ4tXVXV95W0NC+LxQZLBPNMUZorhuYCILXZxvXH1HGJJ0YKx9lk9Ubd2
s5JaD+GN8jqm5XXAau7S4BawfvCo3boOiXnSvgcIuH9YFiR2lp2n/2X0VVbdPHYZtqGieqBWebHr
4I1z18FXblYyMzpIkhtOOvkP5mAlR92VXBkvx2WPjtzQrvOtSXgvTCOKErYCBM/jnuwsztV7FVTV
JNdFwOsnXC70YngZeujZyjPoUbfRKZI34VKZp4iO5bZsGlbWE9Skdquv0PaQ8ecXTv8OCVBYUegl
vt0pdel8h/9jImdLG8dF0rbADGHiieTcntSDdw3E7JFmS/oHw7FsA5GI8IxXfcOWUx/L0Dx3jTNd
ZlAXp4juySODIx9yDyM4yV0f
</ds:X509Certificate>
</ds:X509Data>
```

```
</ds:KeyInfo>
</md:KeyDescriptor>
<md:SingleLogoutService Binding="urn:oasis:names:tc:SAML:2.0:bindings:HTTP-Redirect"
Location="https://sponsor30.example.com:8445/sponsorportal/SSOLogoutRequest.action?portal=bd48c1
a1-9477-4746-8e40-e43d20c9f429"
ResponseLocation="https://sponsor30.example.com:8445/sponsorportal/SSOLogoutResponse.action"/>
<md:NameIDFormat>urn:oasis:names:tc:SAML:2.0:nameid-format:transient</md:NameIDFormat>
<md:NameIDFormat>urn:oasis:names:tc:SAML:1.1:nameid-format:emailAddress</md:NameIDFormat>
<md:NameIDFormat>urn:oasis:names:tc:SAML:2.0:nameid-format:persistent</md:NameIDFormat>
<md:NameIDFormat>urn:oasis:names:tc:SAML:1.1:nameid-format:unspecified</md:NameIDFormat>
<md:NameIDFormat>urn:oasis:names:tc:SAML:1.1:nameid-
format:WindowsDomainQualifiedName</md:NameIDFormat>
<md:NameIDFormat>urn:oasis:names:tc:SAML:2.0:nameid-format:kerberos</md:NameIDFormat>
<md:NameIDFormat>urn:oasis:names:tc:SAML:1.1:nameid-format:X509SubjectName</md:NameIDFormat>
<md:AssertionConsumerService Binding="urn:oasis:names:tc:SAML:2.0:bindings:HTTP-POST"
Location="https://sponsor30.example.com:8445/sponsorportal/SSOLoginResponse.action" index="0"/>
<md:AssertionConsumerService Binding="urn:oasis:names:tc:SAML:2.0:bindings:HTTP-POST"
Location="https://10.48.23.86:8445/sponsorportal/SSOLoginResponse.action" index="1"/>
<md:AssertionConsumerService Binding="urn:oasis:names:tc:SAML:2.0:bindings:HTTP-POST"
Location="https://10.48.26.63:8445/sponsorportal/SSOLoginResponse.action" index="2"/>
<md:AssertionConsumerService Binding="urn:oasis:names:tc:SAML:2.0:bindings:HTTP-POST"
Location="https://10.48.26.60:8445/sponsorportal/SSOLoginResponse.action" index="3"/>
<md:AssertionConsumerService Binding="urn:oasis:names:tc:SAML:2.0:bindings:HTTP-POST"
Location="https://ise30-1ek.example.com:8445/sponsorportal/SSOLoginResponse.action" index="4"/>
<md:AssertionConsumerService Binding="urn:oasis:names:tc:SAML:2.0:bindings:HTTP-POST"
Location="https://ise30-2ek.example.com:8445/sponsorportal/SSOLoginResponse.action" index="5"/>
<md:AssertionConsumerService Binding="urn:oasis:names:tc:SAML:2.0:bindings:HTTP-POST"
Location="https://ise30-3ek.example.com:8445/sponsorportal/SSOLoginResponse.action" index="6"/>
```
</md:SPSSODescriptor> </md:EntityDescriptor> Según el archivo XML:

#### **SingleLogoutService**

ResponseLocation="[https://sponsor30.example.com:8445/sponsorportal/SSOLogoutResponse.act](https://sponsor30.example.com:8445/sponsorportal/SSOLogoutResponse.action) [ion](https://sponsor30.example.com:8445/sponsorportal/SSOLogoutResponse.action)"

identityID=["http://CiscoISE/100d02da-9457-41e8-87d7-0965b0714db2](http://CiscoISE/bd48c1a1-9477-4746-8e40-e43d20c9f429)"

#### AssertionConsumerService

Location="[https://sponsor30.example.com:8445/sponsorportal/SSOLoginResponse.action"](https://sponsor30.example.com:8445/sponsorportal/SSOLoginResponse.action)

AssertionConsumerService

Location="<https://10.48.23.86:8445/sponsorportal/SSOLoginResponse.action>"

#### AssertionConsumerService

Location="<https://10.48.23.63:8445/sponsorportal/SSOLoginResponse.action>"

#### AssertionConsumerService

Location="<https://10.48.26.60:8445/sponsorportal/SSOLoginResponse.action>"

#### AssertionConsumerService Location=["https://ise30-](https://ise30-1ek.example.com:8445/sponsorportal/SSOLoginResponse.action")

[1ek.example.com:8445/sponsorportal/SSOLoginResponse.action"](https://ise30-1ek.example.com:8445/sponsorportal/SSOLoginResponse.action")

#### AssertionConsumerService Location=["https://ise30-](https://ise30-2ek.example.com:8445/sponsorportal/SSOLoginResponse.action)

[2ek.example.com:8445/sponsorportal/SSOLoginResponse.action](https://ise30-2ek.example.com:8445/sponsorportal/SSOLoginResponse.action)"

#### AssertionConsumerService Location=["https://ise30-](https://ise30-3ek.example.com:8445/sponsorportal/SSOLoginResponse.action)

## Paso 2. Configuración de Azure AD IdP Settings

#### 1. Crear un usuario de Azure AD

Inicie sesión en Azure Active Directory Admin Center Dashboard y seleccione su AD como se muestra en la imagen.

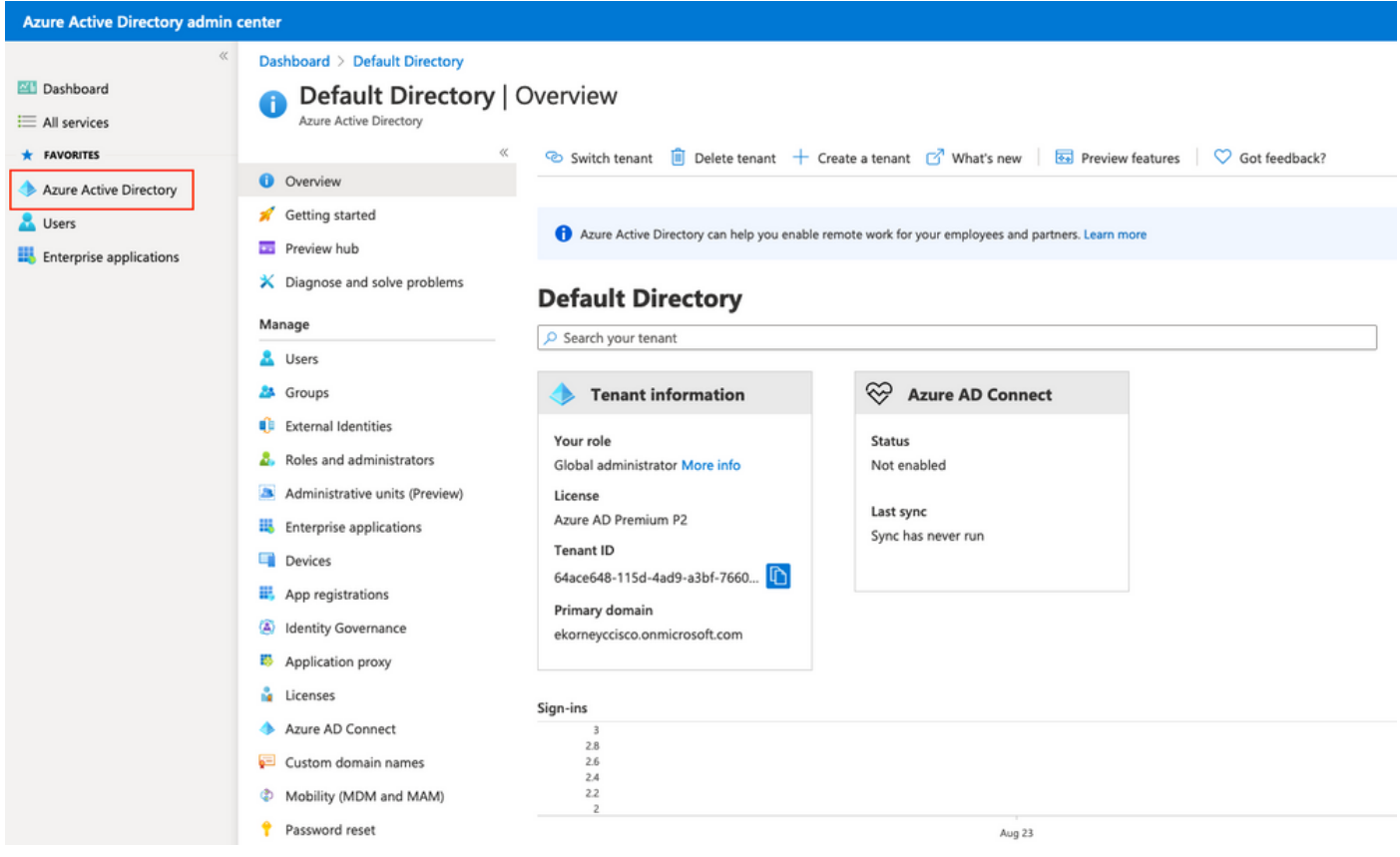

Seleccione Usuarios, haga clic en Nuevo usuario, configure Nombre de usuario, Nombre y Contraseña inicial. Haga clic en Crear como se muestra en la imagen.

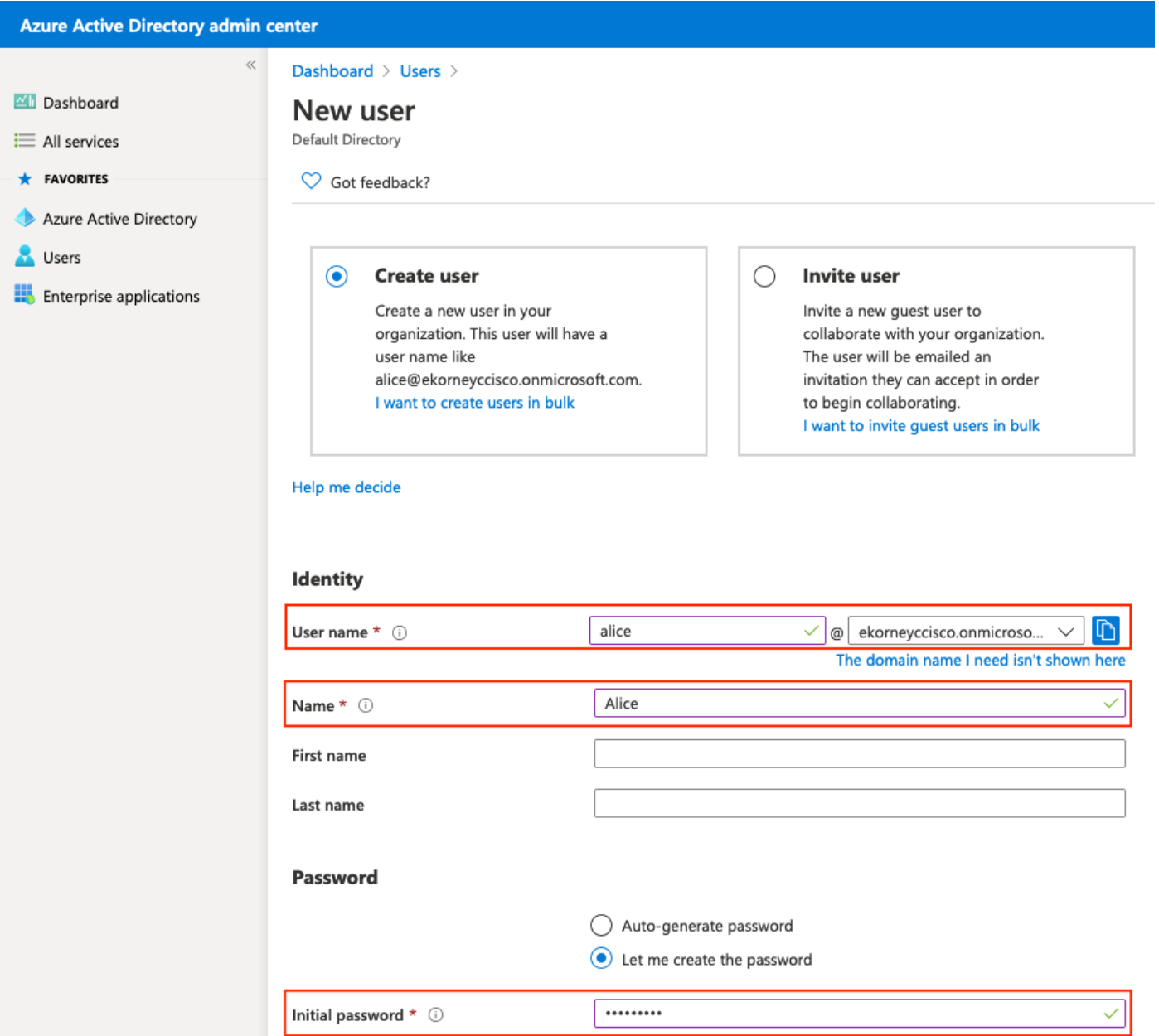

## 2. Crear un grupo de Azure AD

Seleccione Grupos. Haga clic en Nuevo grupo como se muestra en la imagen.

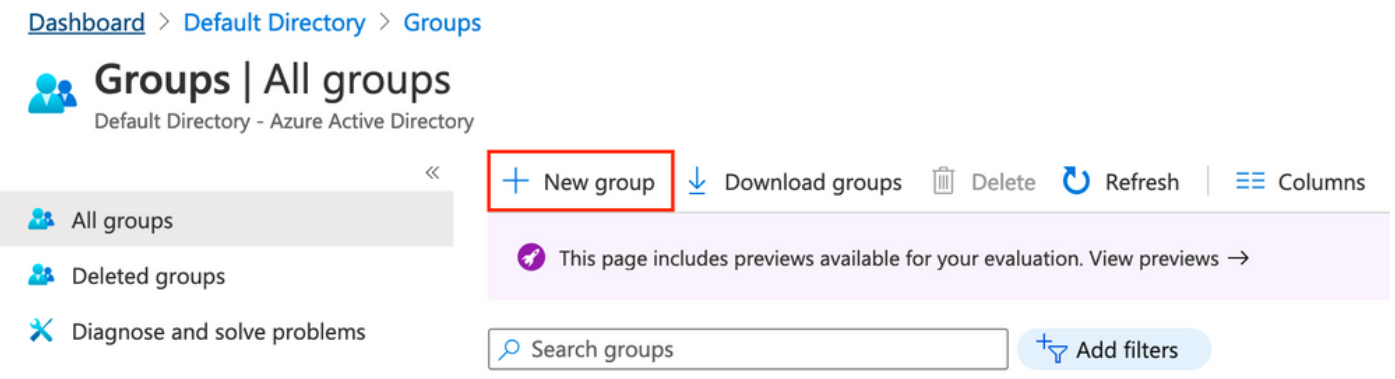

Mantener el tipo Grupo como Seguridad. Configure Group name como se muestra en la imagen.

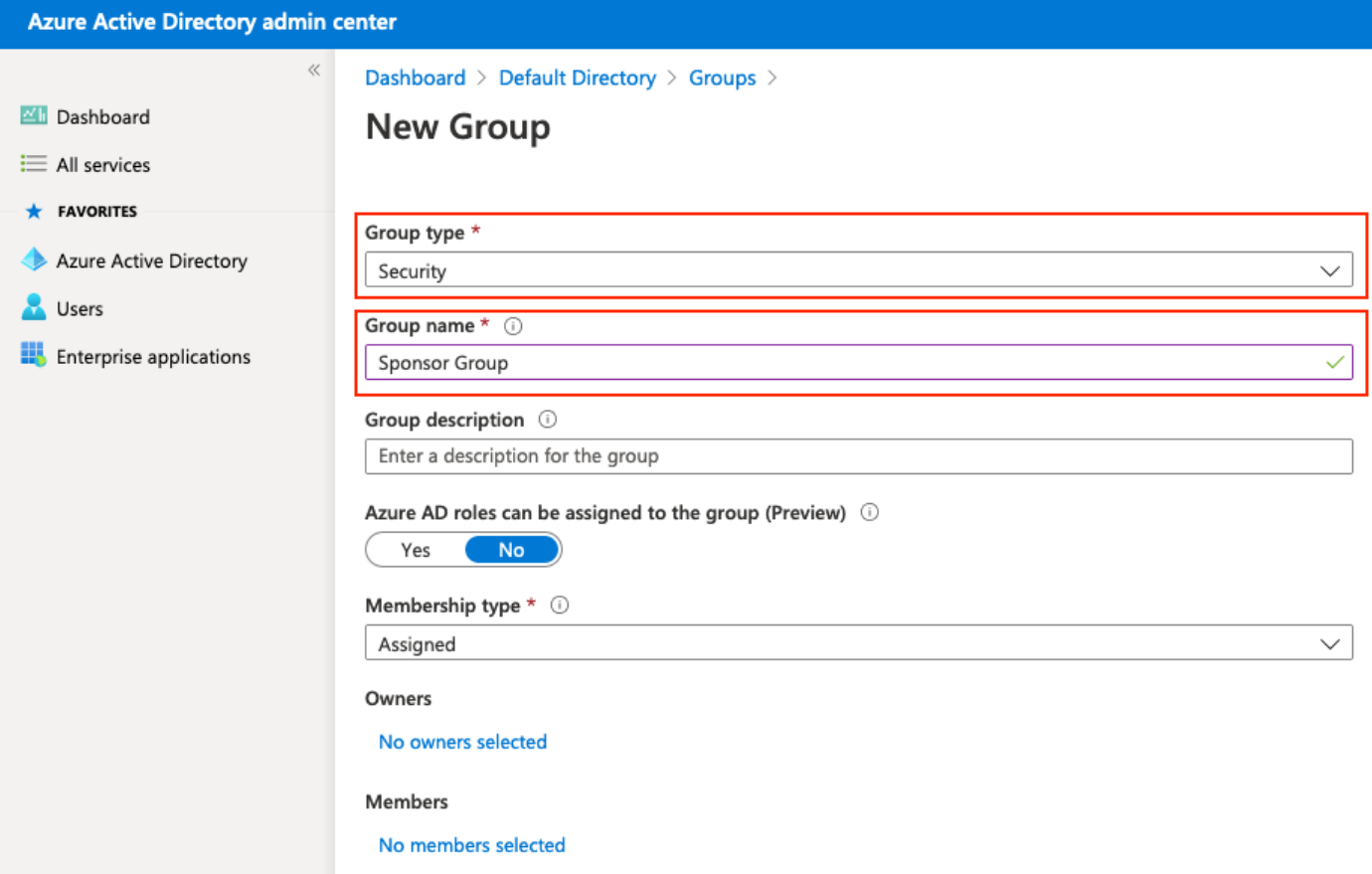

### 3. Asignar usuario de Azure AD al grupo

Haga clic en No hay miembros seleccionados. Elija el usuario y haga clic en Seleccionar. Haga clic en Crear para crear el grupo con un usuario asignado.

# **Add members**

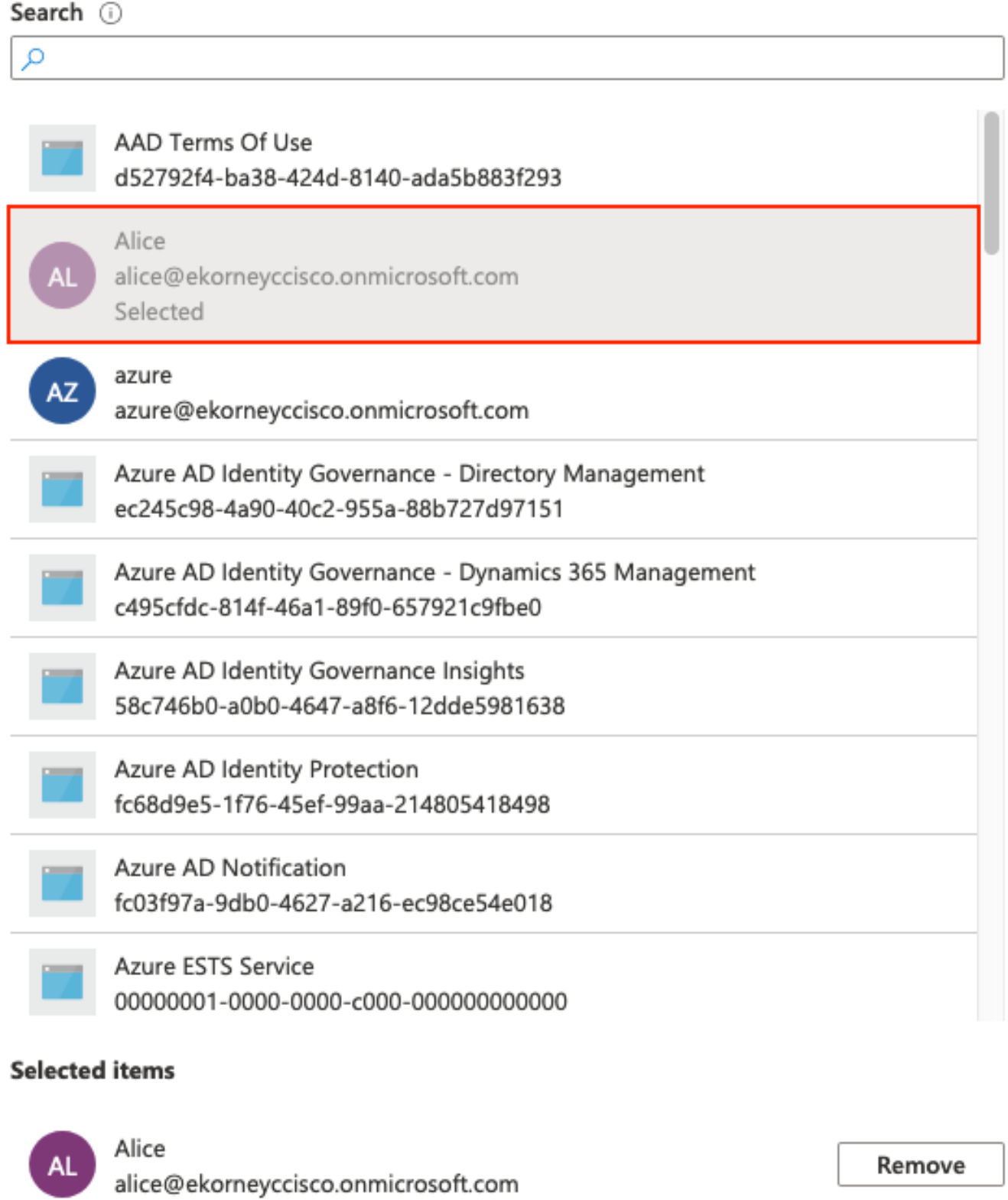

Tome nota de Group Object id, en esta pantalla es f626733b-eb37-4cf2-b2a6-c2895fd5f4d3 para Sponsor Group.

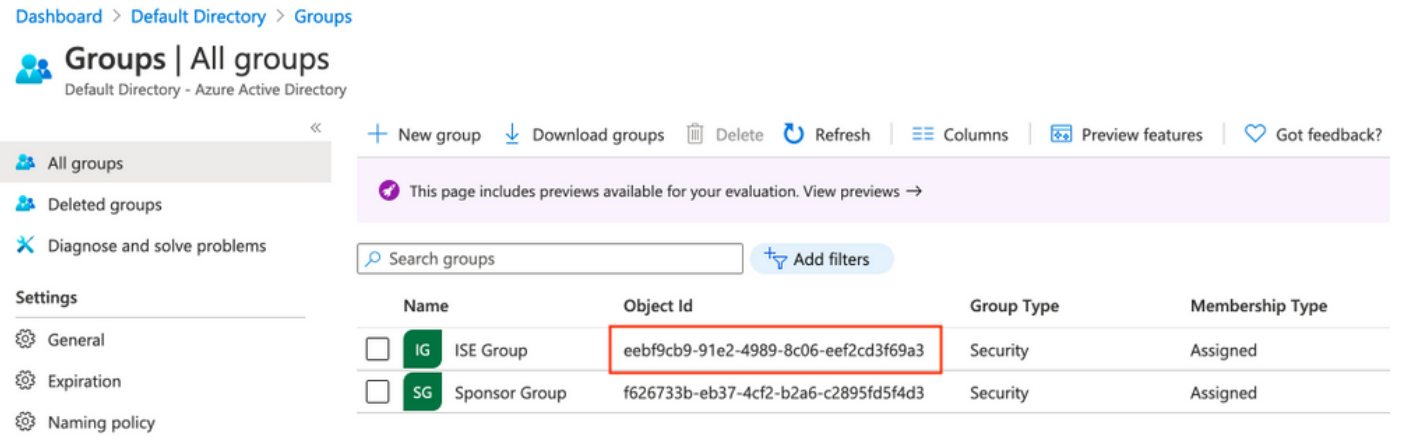

### 4. Crear una aplicación de Azure AD Enterprise

En AD, seleccione Aplicaciones empresariales y haga clic en Nueva aplicación como se muestra en la imagen.

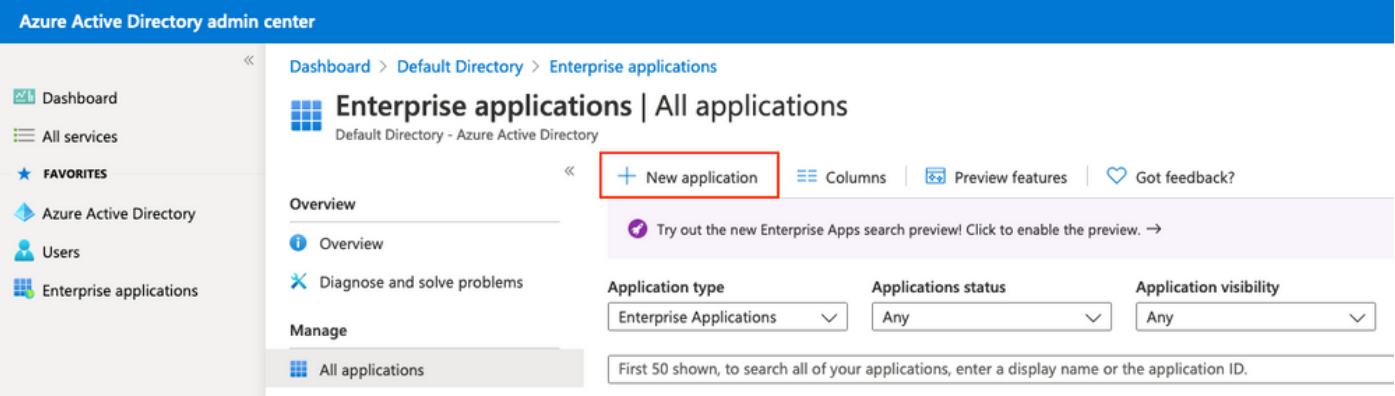

Seleccione la aplicación No-galería como se muestra en la imagen.

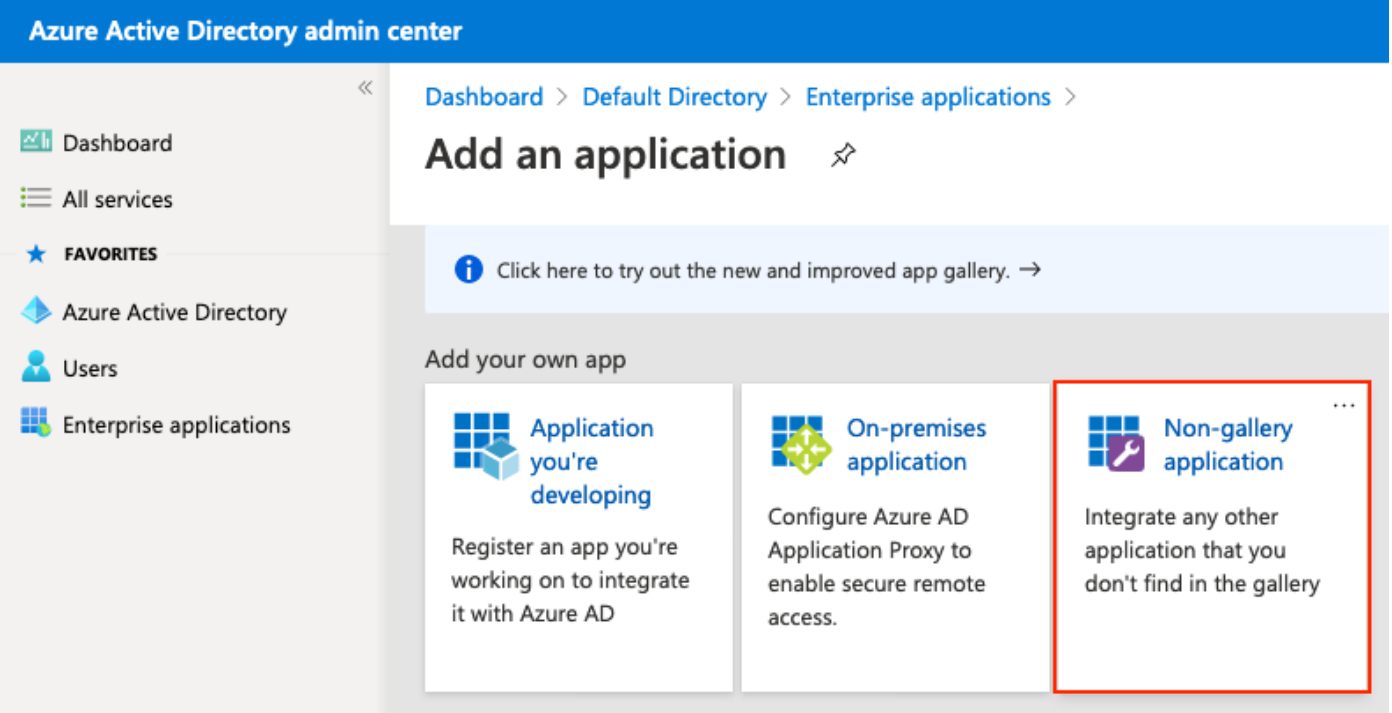

Introduzca el nombre de la aplicación y haga clic en Agregar.

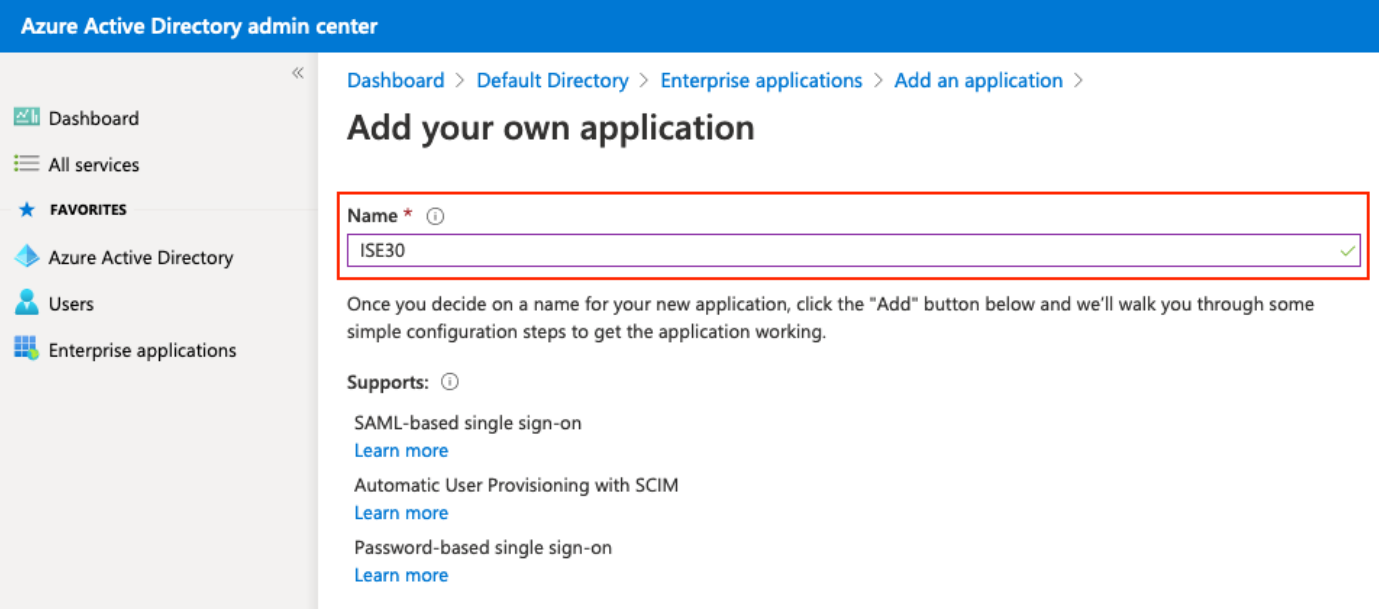

## 5. Agregar grupo a la aplicación

Seleccione Asignar usuarios y grupos.

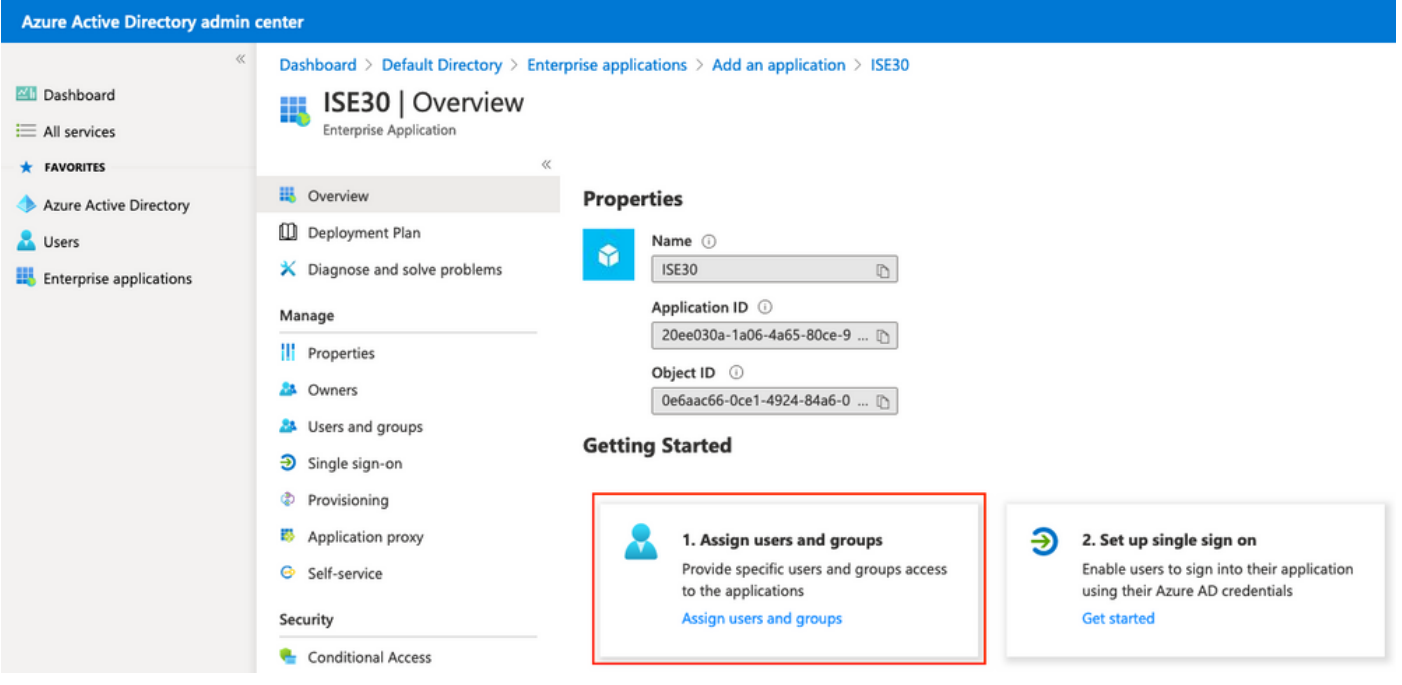

Haga clic en Agregar usuario.

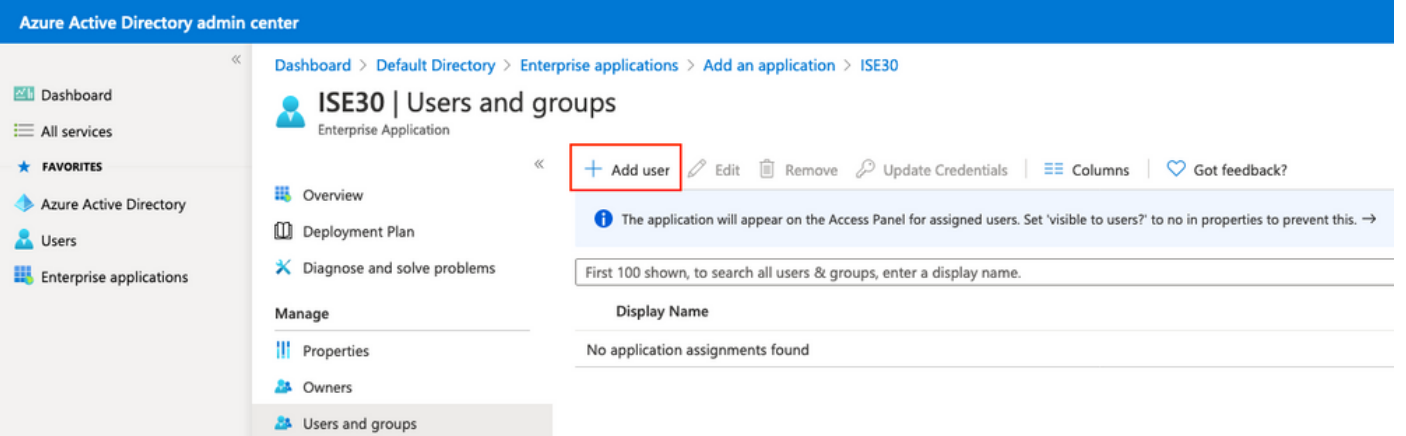

Haga clic en Usuarios y grupos.

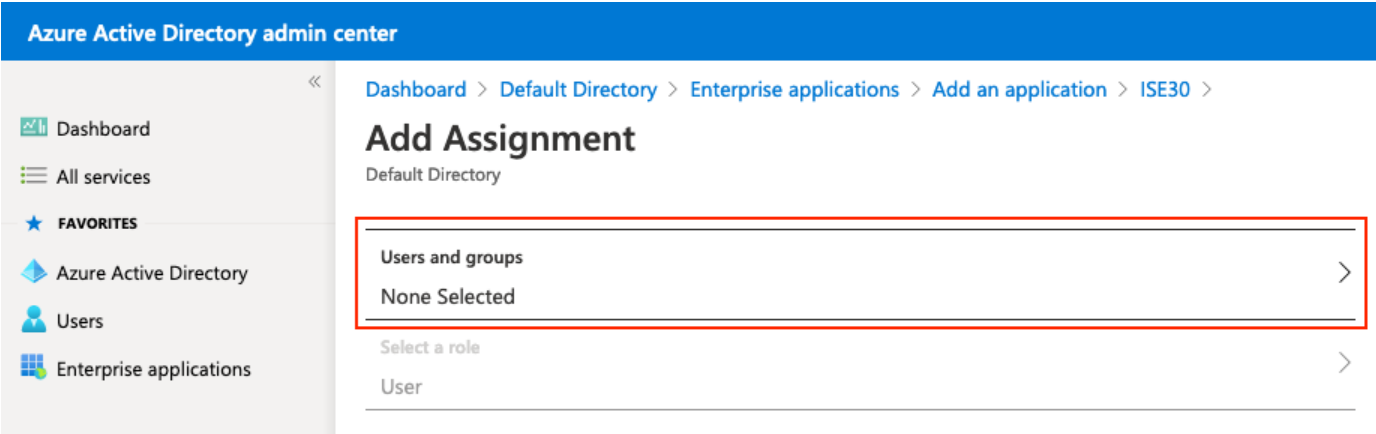

Elija el Grupo configurado previamente y haga clic en Seleccionar.

Nota: Depende de usted seleccionar el conjunto adecuado de usuarios o grupos a los que se debe obtener acceso.

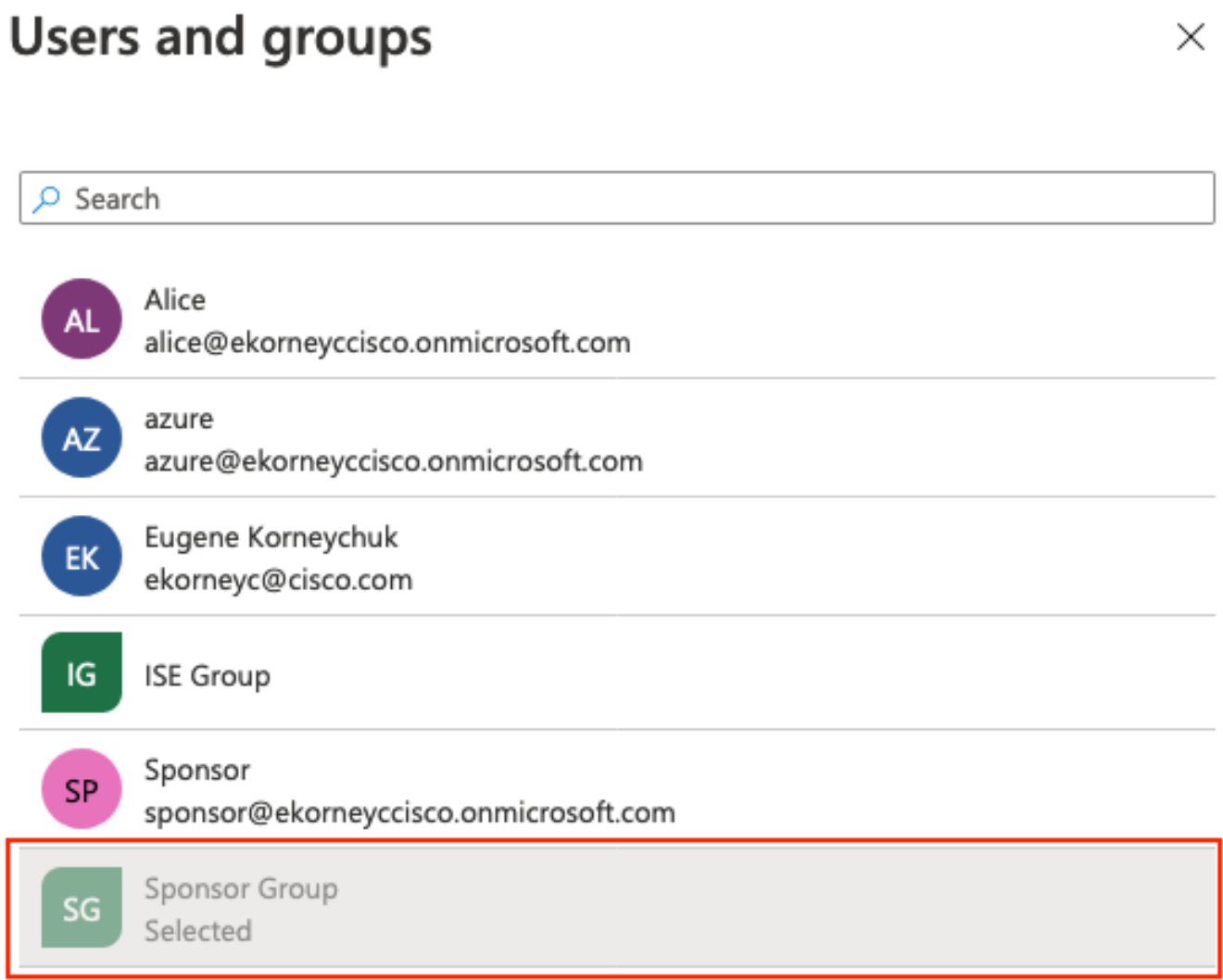

Una vez seleccionado el grupo, haga clic en Asignar como se muestra en la imagen.

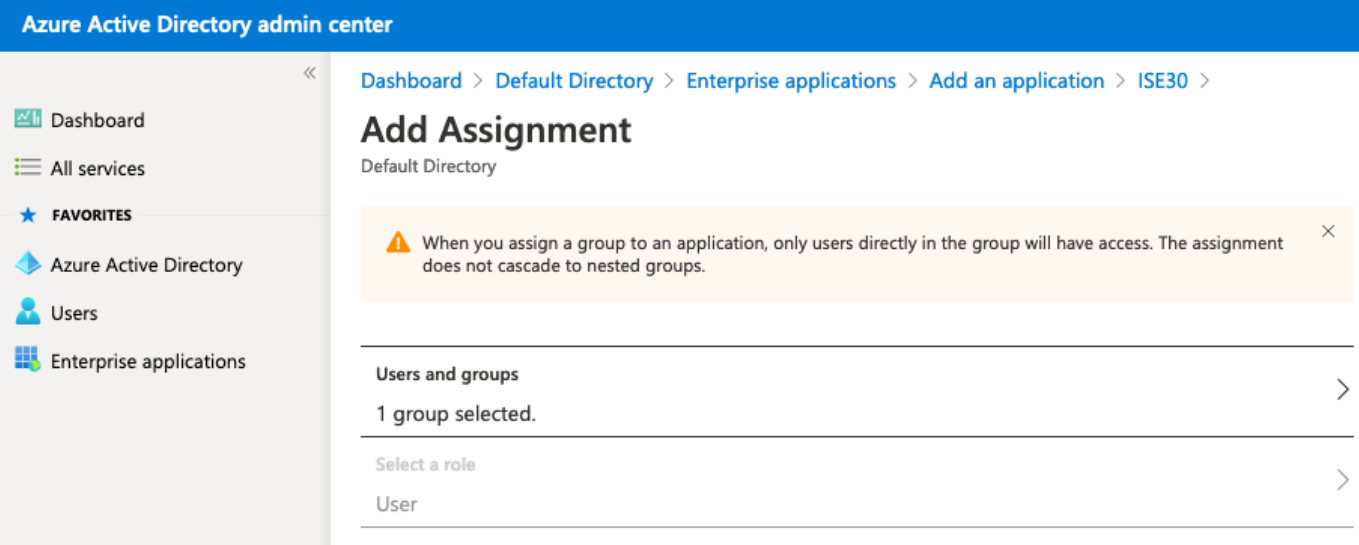

Como resultado, el menú Usuarios y grupos de su aplicación se debe rellenar con el grupo seleccionado.

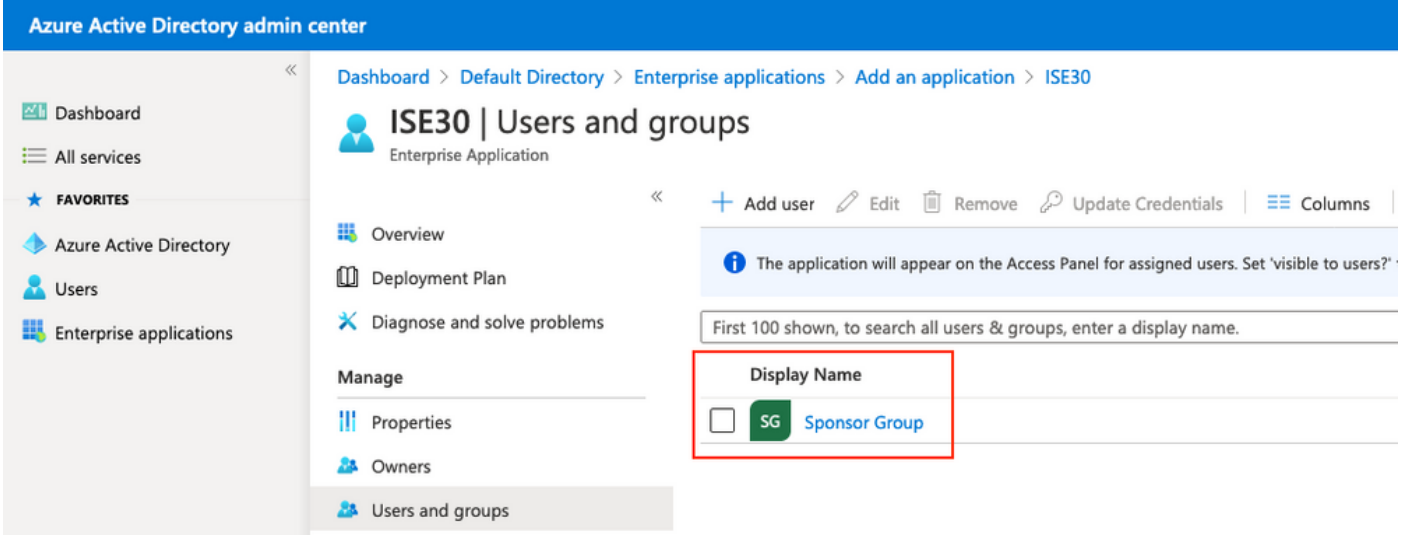

### 6. Configurar una aplicación Azure AD Enterprise

Vuelva a la Aplicación y haga clic en Configurar inicio de sesión único como se muestra en la imagen.

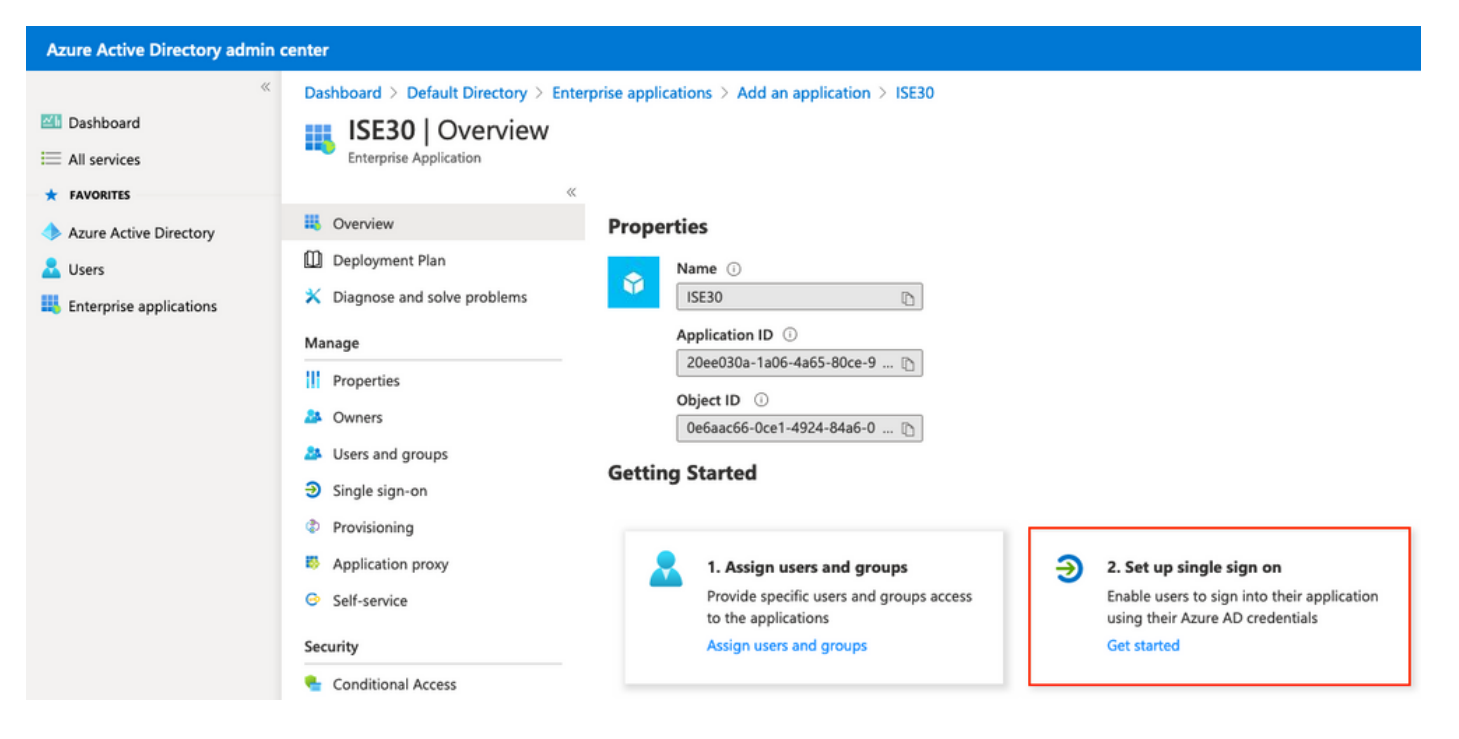

#### Seleccione SAML en la siguiente pantalla.

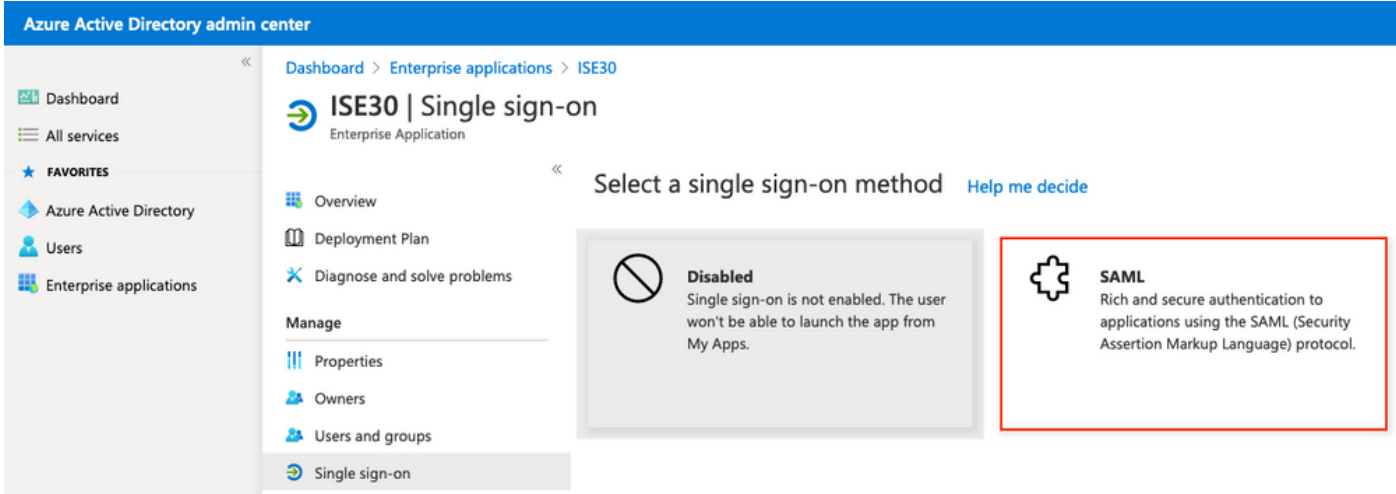

Haga clic en Editar junto a Configuración básica de SAML.

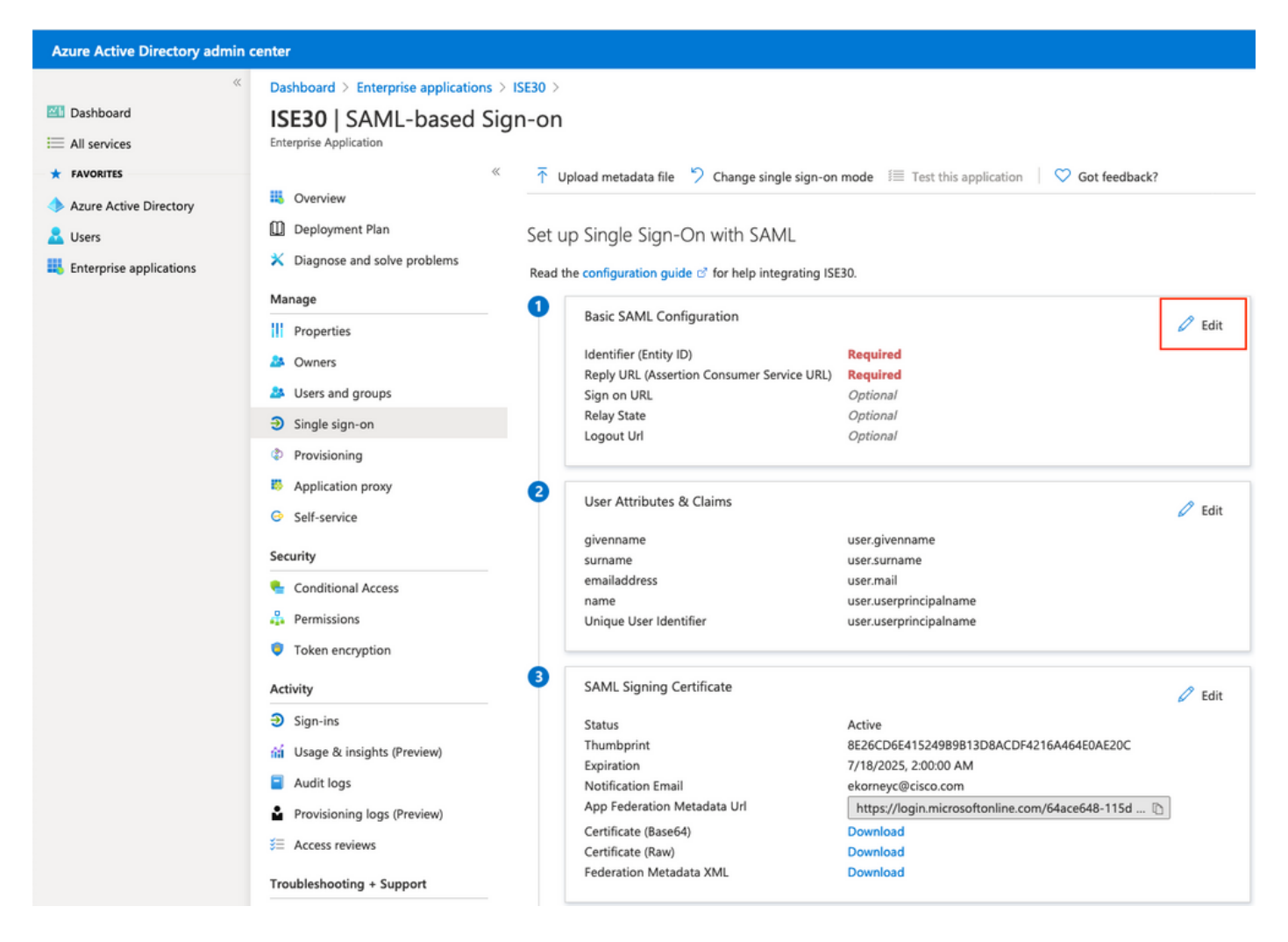

Rellene el identificador (ID de entidad) con el valor de IdEntidad del archivo XML del paso Exportar información del proveedor de servicios. Rellene la URL de respuesta (URL de servicio de consumidor de afirmación) con el valor de Ubicaciones de AssertionConsumerService. Rellene el valor Logout Url con ResponseLocation desde SingleLogoutService. Haga clic en Guardar.

Nota: La URL de respuesta actúa como una lista de paso, que permite que ciertas URL actúen como origen cuando se redirigen a la página IdP.

## **Basic SAML Configuration**

 $\Box$  Save

#### Identifier (Entity ID) \* 0

The default identifier will be the audience of the SAML response for IDP-initiated SSO

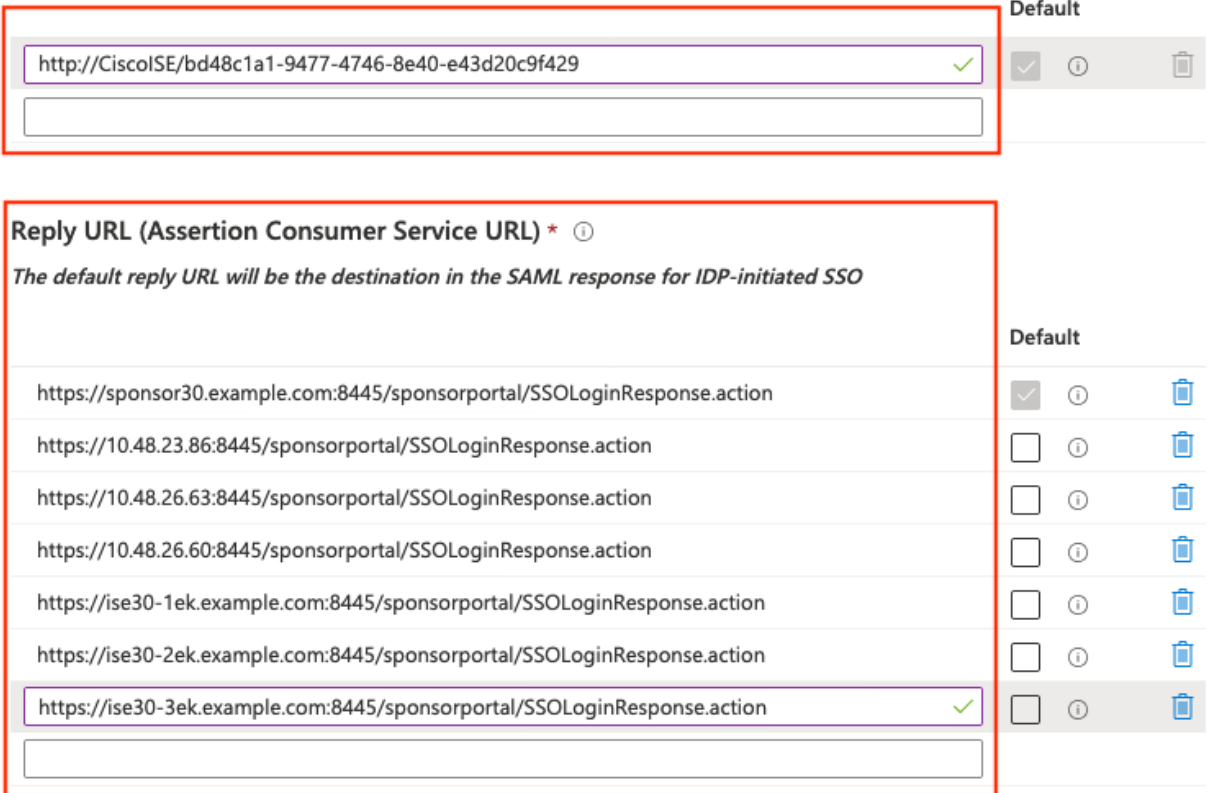

#### Sign on URL  $\odot$

Enter a sign on URL

#### Relay State <sup>1</sup>

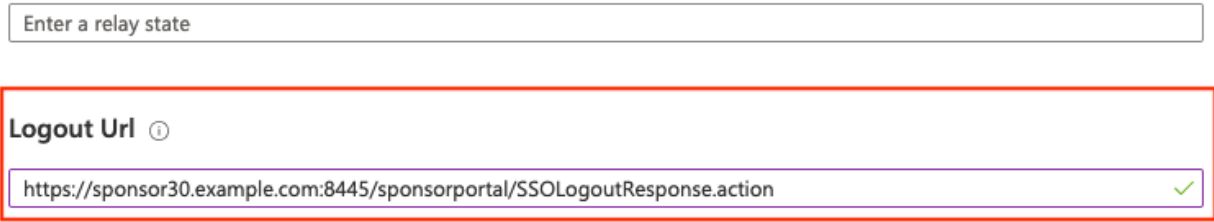

#### 7. Configurar atributo de grupo de directorios activos

Para devolver el valor de atributo de grupo configurado previamente, haga clic en Editar junto a Atributos y reclamaciones de usuario.

#### User Attributes & Claims

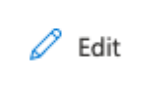

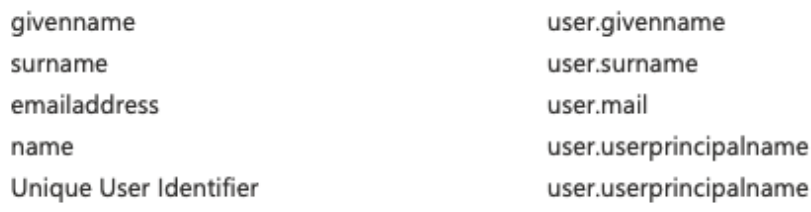

### Haga clic en Agregar una reclamación de grupo.

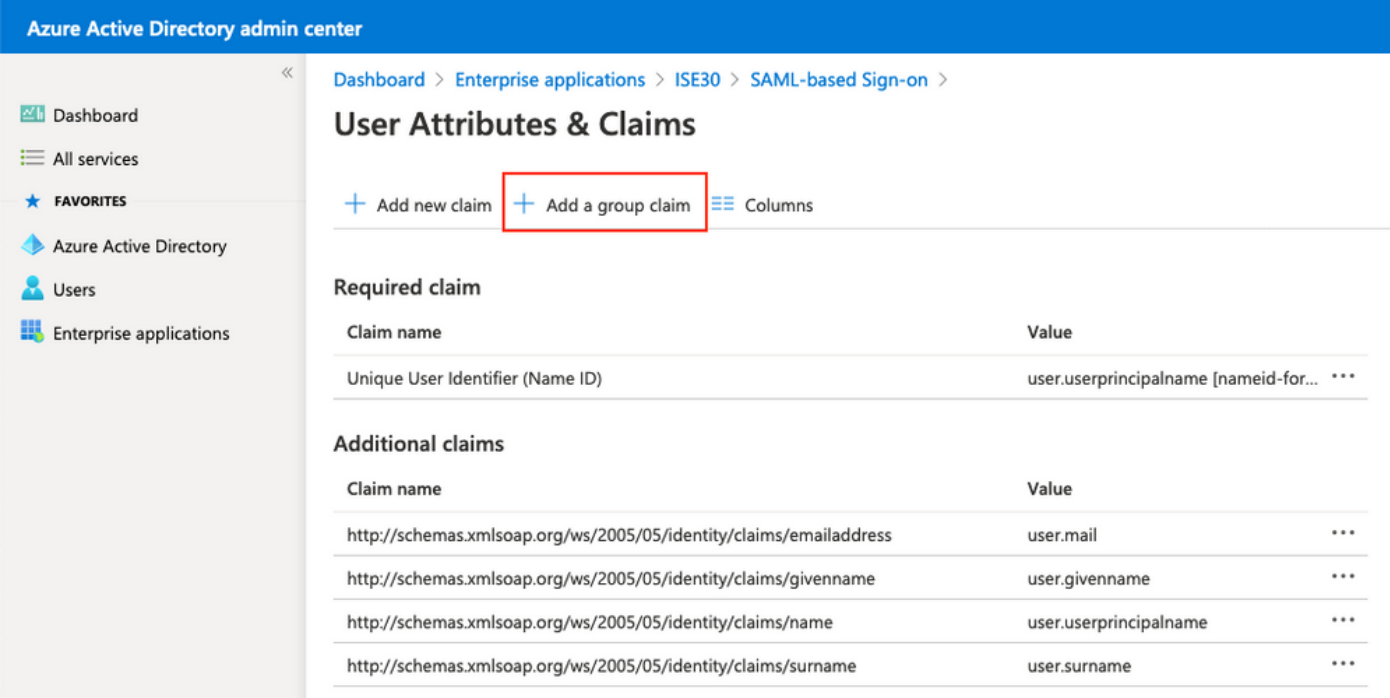

Seleccione **Grupos de seguridad** y haga clic en **Guardar**. **El atributo de origen** devuelto en aserción es una **ID de grupo**, que es una **ID de objeto de grupo** capturada anteriormente.

# **Group Claims**

Group ID

Manage the group claims used by Azure AD to populate SAML tokens issued to your app

Which groups associated with the user should be returned in the claim?

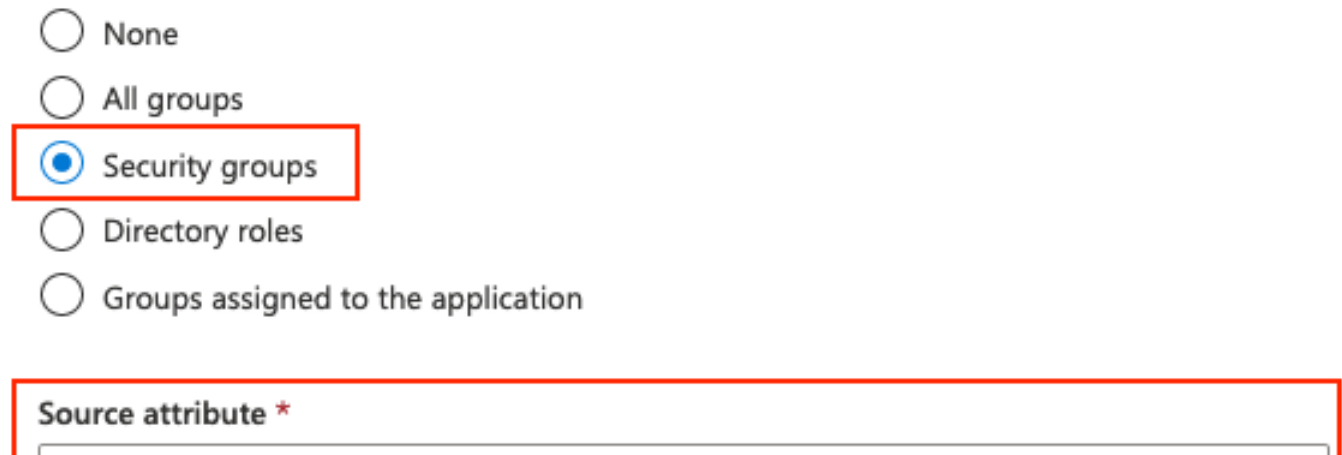

Anote el nombre de la reclamación del grupo. En este caso, es [http://schemas.microsoft.com/ws/2008/06/identity/claims/groups.](http://schemas.microsoft.com/ws/2008/06/identity/claims/groups)

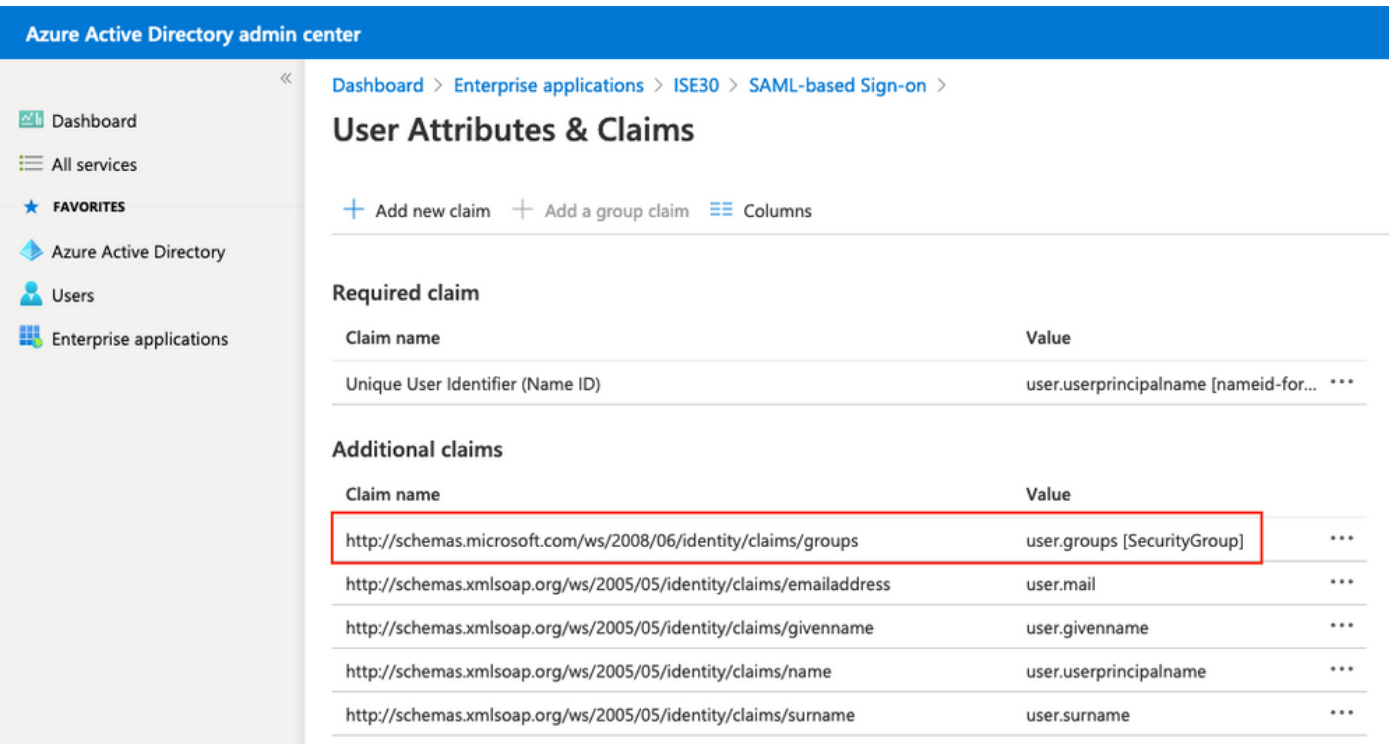

#### 8. Descargar archivo XML de metadatos de Azure Federation

Haga clic en Descargar contra XML de metadatos de federación en Certificado de firma SAML.

#### **SAML Signing Certificate**

Status

Thumbprint

Notification Email

Expiration

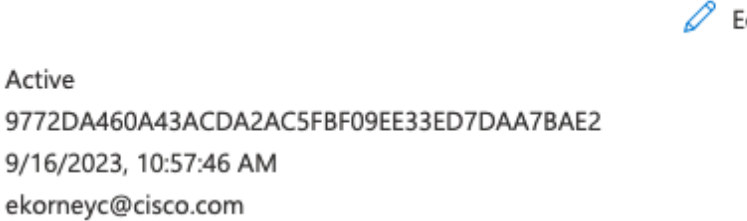

https://login.microsoftonline.com/64ace648-115d ... [

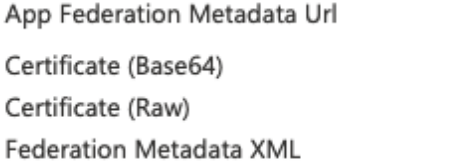

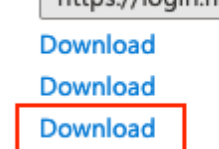

Active

## Paso 3. Cargar MetaData de Azure Active Directory en ISE

Vaya a Administration > Identity Management > External Identity Sources > SAML Id Providers > [Your SAML Provider].

Cambie a la ficha Configuración del proveedor de identidad. y haga clic en el botón Examinar. Seleccione Archivo XML de metadatos de federación en el paso Descargar XML de metadatos de federación de Azure y haga clic en Guardar.

Nota: El fallo de la interfaz de usuario con la configuración del proveedor de identidad debe resolverse en [CSCvv74517](https://bst.cloudapps.cisco.com/bugsearch/bug/CSCvv74517).

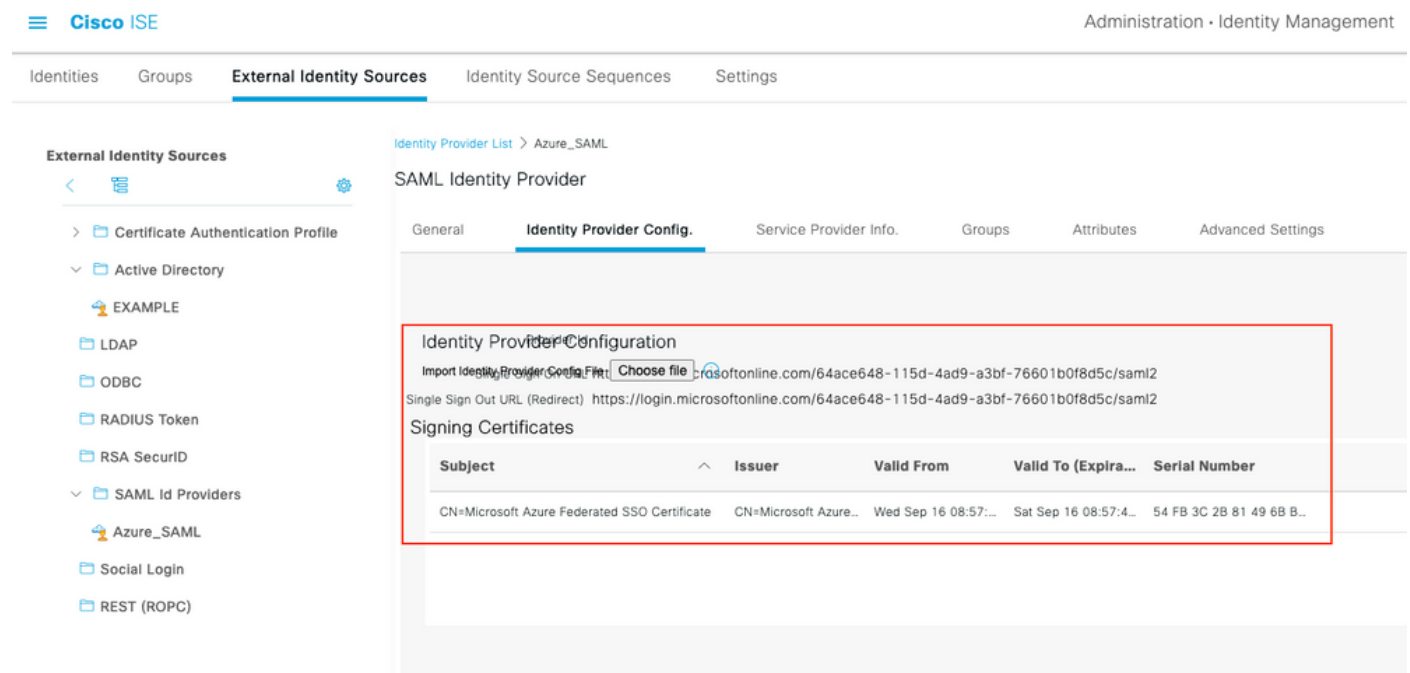

## Paso 4. Configuración de grupos SAML en ISE

Cambie a la pestaña Grupos y pegue el valor de Nombre de Reclamación del atributo Configure Active Directory Group en Atributo de Pertenencia de Grupo.

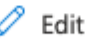

.

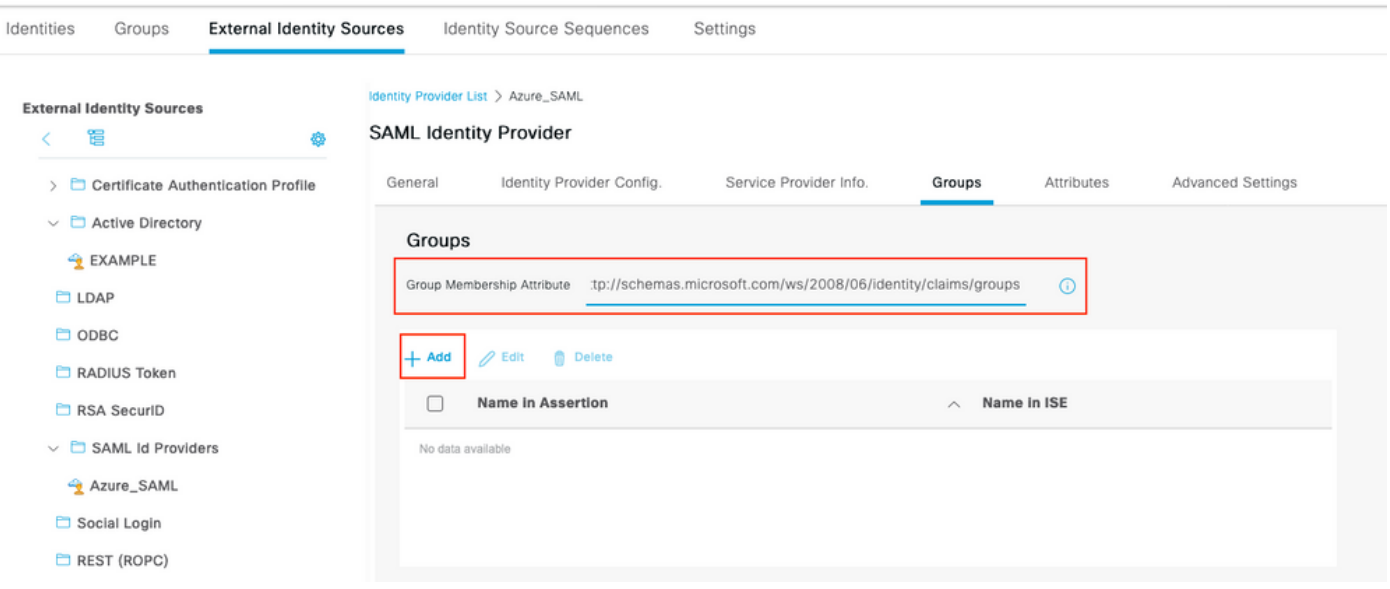

Haga clic en Agregar. Rellene Nombre en Assertion con el valor Group Object ID de Grupo de Patrocinadores capturado en Asignar usuario de Azure Active Directory al grupo. Configure Name en ISE con el valor significativo en este caso es Azure Sponsor Group. Click OK. Haga clic en Guardar.

Esto crea una asignación entre Group in Azure y Group name que se puede utilizar en ISE.

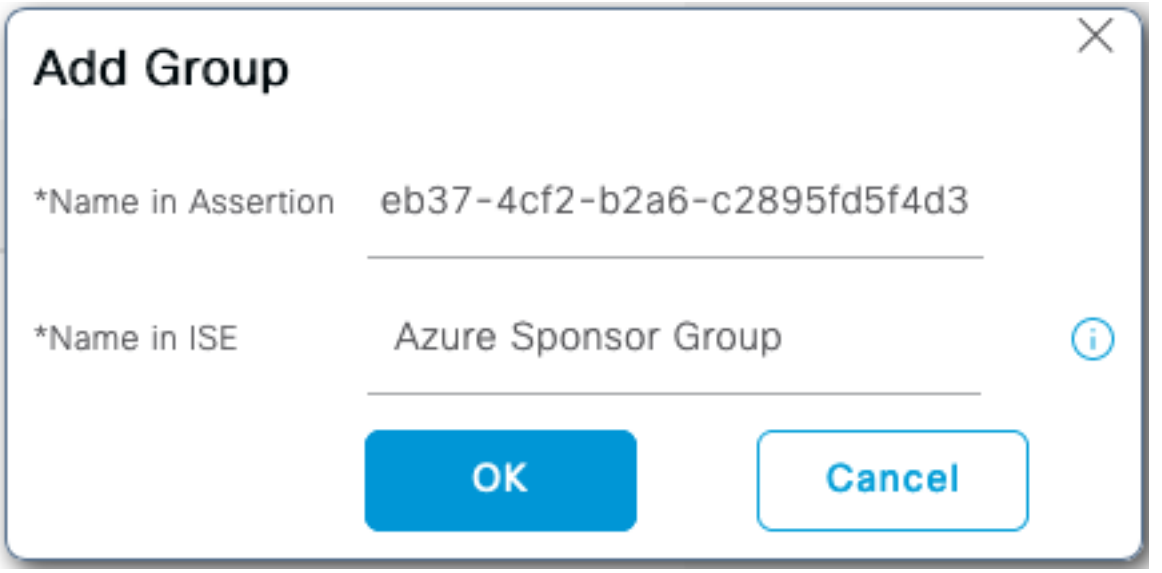

## Paso 5. Configuración de la Asignación de Grupos de Patrocinadores en ISE

Vaya a Centros de trabajo > Acceso de invitado > Portals & Components > Grupos de patrocinadores y seleccione Grupo de patrocinadores que desea asignar al Grupo de Azure AD. En este ejemplo, se utilizó ALL\_ACCOUNTS (valor predeterminado).

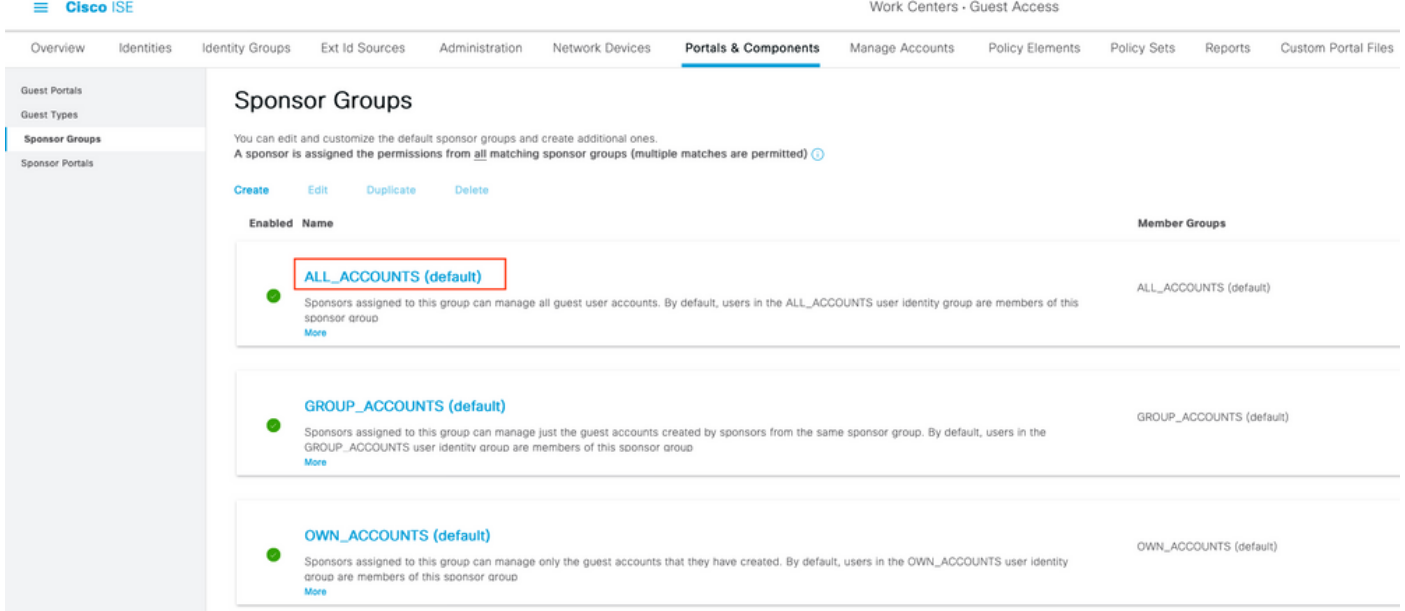

Haga clic en Miembros... y agregue Azure\_SAML:Azure Sponsor Group a Selected User Groups. Esto asigna el Grupo de patrocinadores en Azure al Grupo de patrocinadores ALL\_ACCOUNTS. Haga clic en **Aceptar.** Haga clic en **Guardar.** 

# Select Sponsor Group Members

Select the user groups who will be members of this Sponsor Group

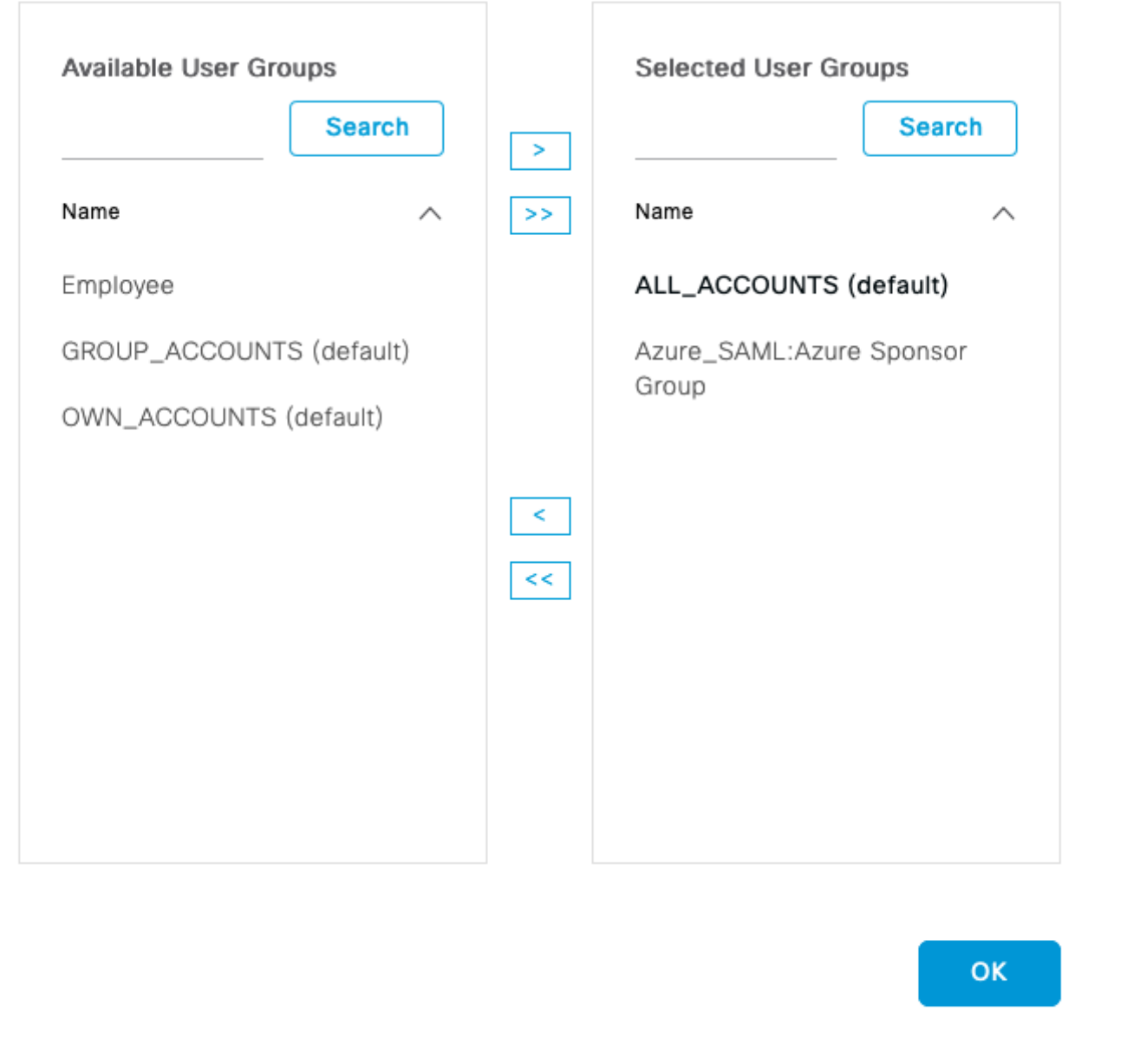

## Verificación

Use esta sección para confirmar que su configuración funciona correctamente.

Nota: El nuevo usuario se ve obligado a cambiar la contraseña de usuario al iniciar sesión. Acepte los pasos de verificación AUP que no lo cubren. La verificación cubre el escenario, en el que los usuarios inician sesión por primera vez y AUP ya fue aceptado una vez por el Patrocinador (alice).

 $\times$ 

Ahora, si abre el portal de patrocinadores (por ejemplo, desde la URL de prueba), se le redirige a Azure para iniciar sesión y, a continuación, volver al portal de patrocinadores.

1. Inicie el portal de patrocinadores con su FQDN en el enlace URL de prueba del portal. ISE debe redirigirle a la página de inicio de sesión de Azure. Ingrese el nombre de usuario create before y haga clic en Next.

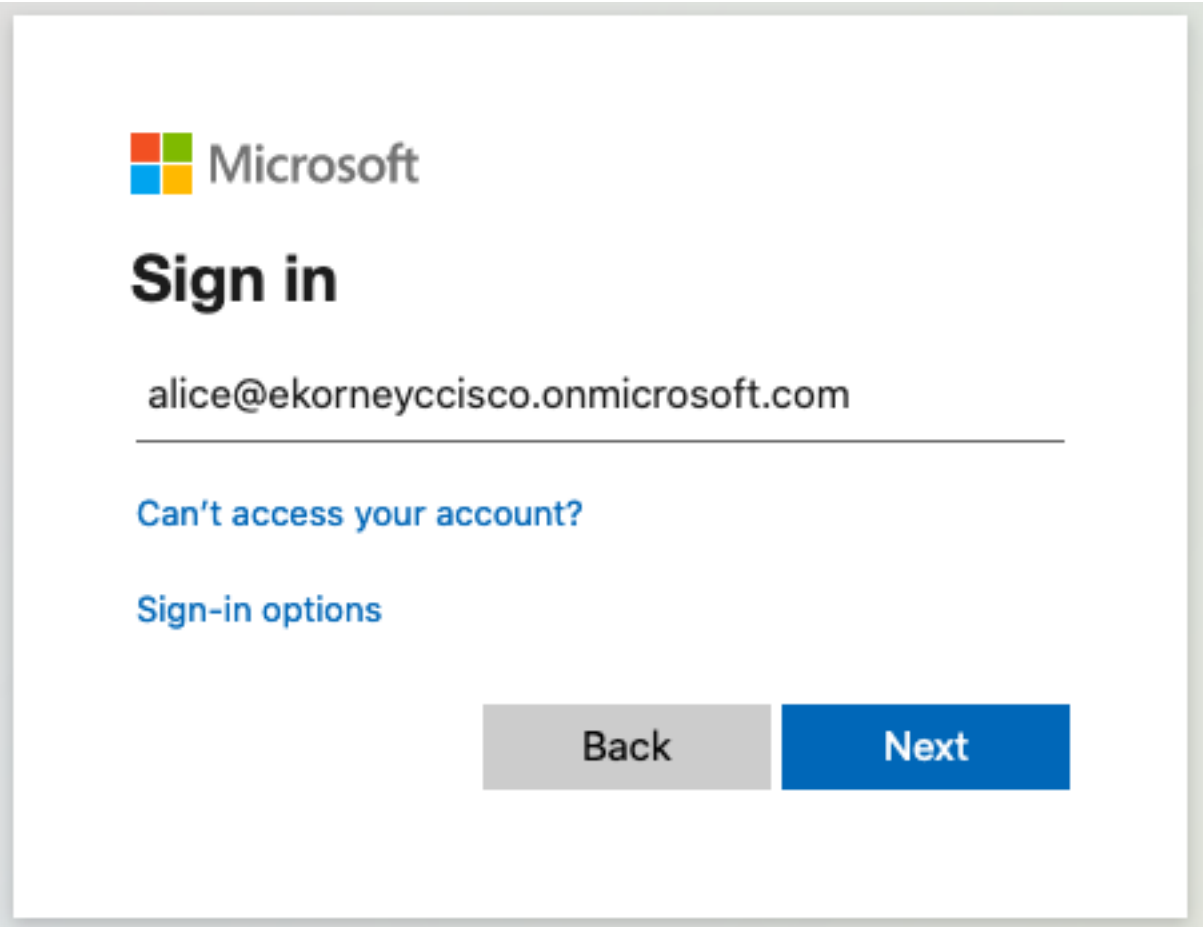

2. Introduzca la contraseña y haga clic en Iniciar sesión. La pantalla de inicio de sesión de IdP redirige al usuario al portal de patrocinadores inicial de ISE.

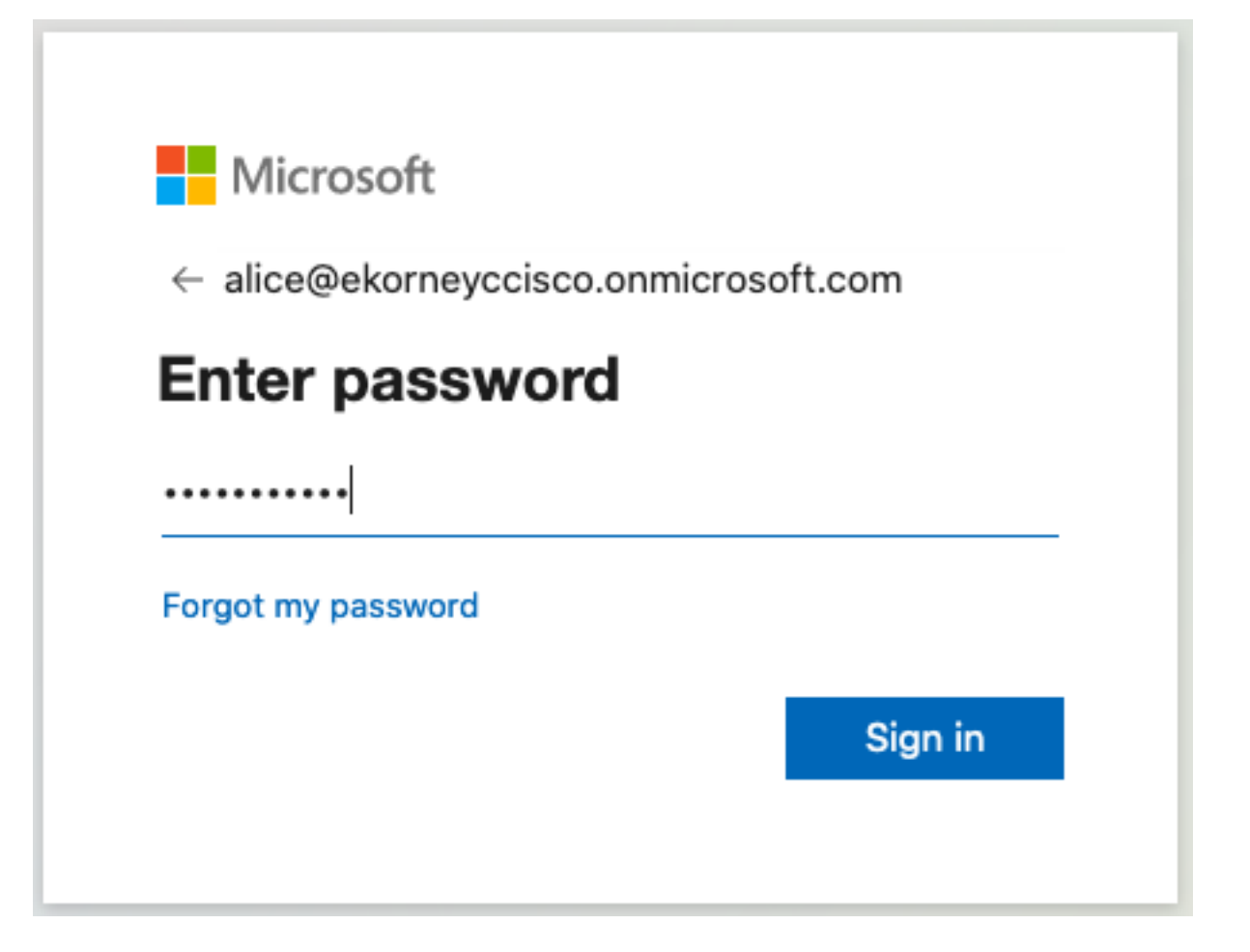

3. Acepte el AUP.

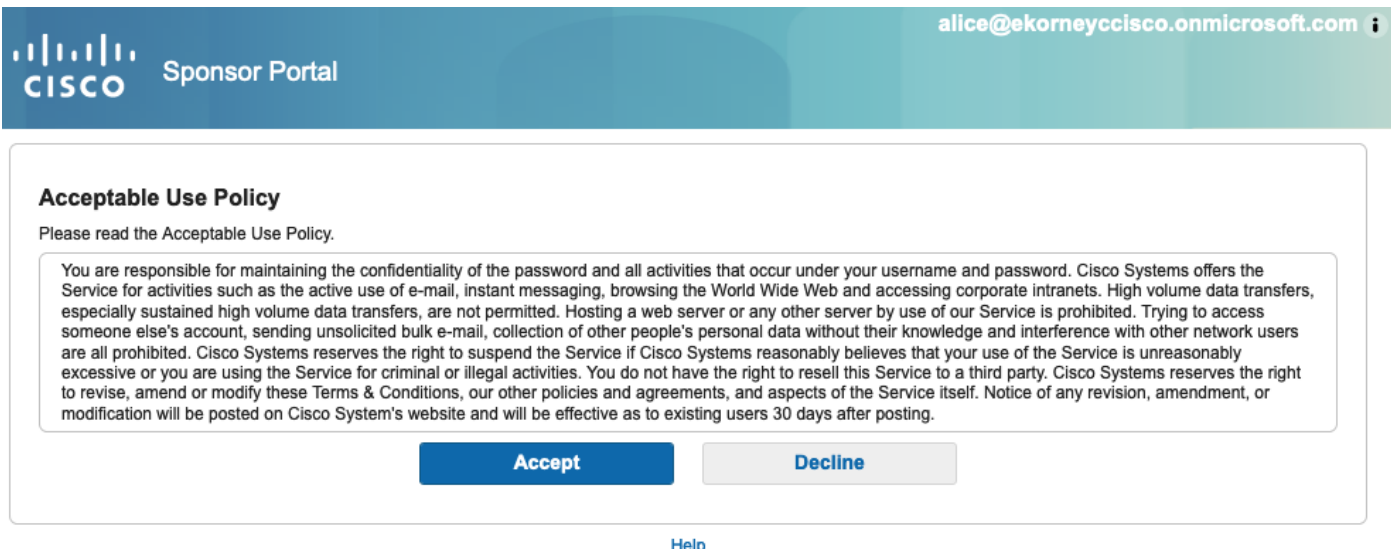

4. En este momento, el usuario patrocinador debe tener acceso completo al portal con permisos de grupo de patrocinadores ALL\_ACCOUNTS.

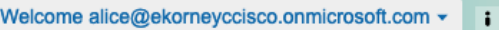

alta h. **Sponsor Portal CISCO** 

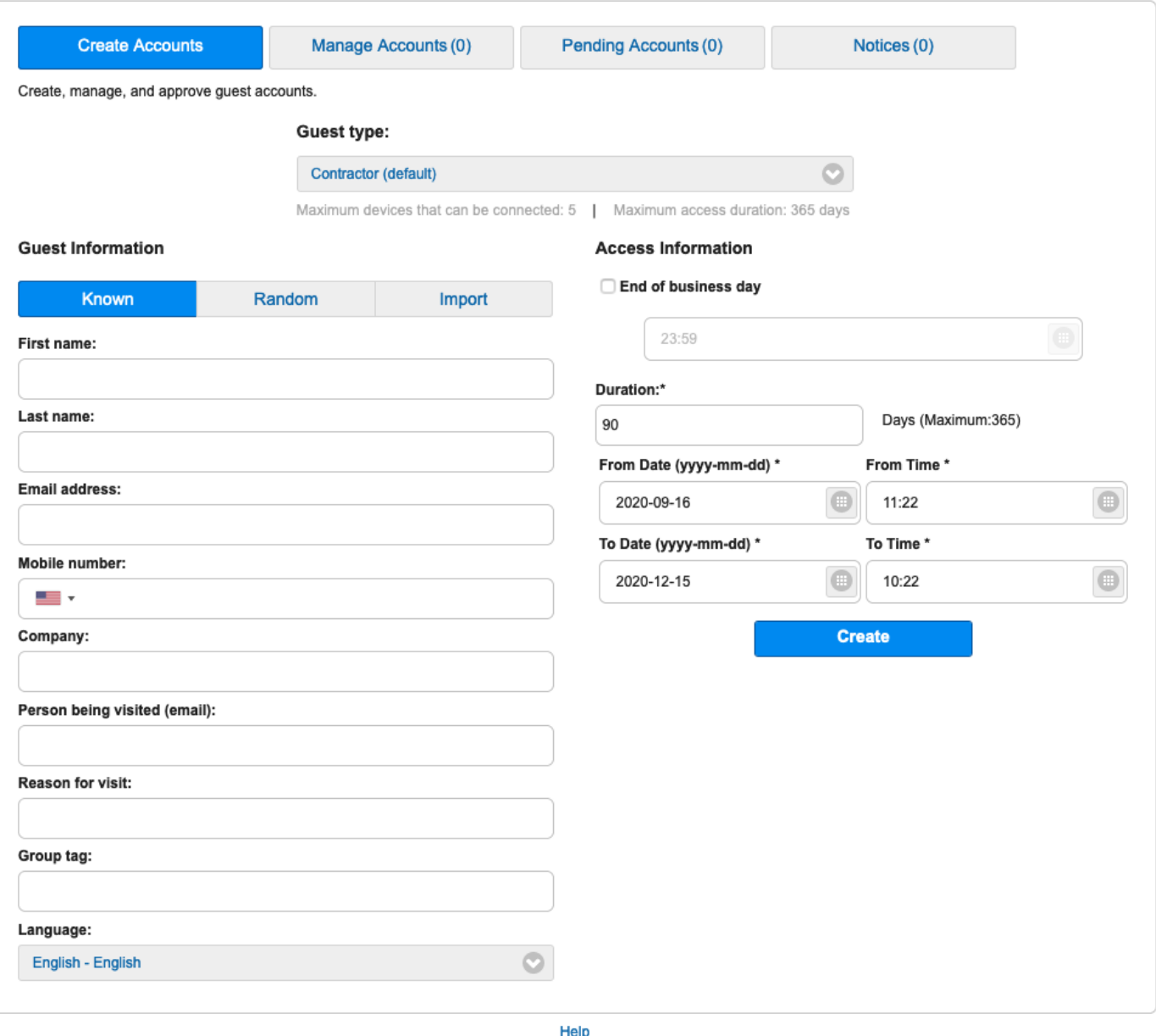

5. Haga clic en Cerrar sesión en el menú desplegable Bienvenido.

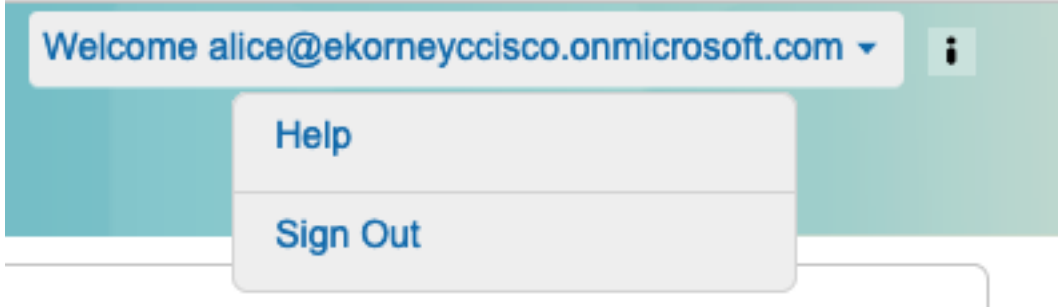

6. El usuario debe cerrar la sesión correctamente y volver a dirigirla a la pantalla de inicio de sesión.

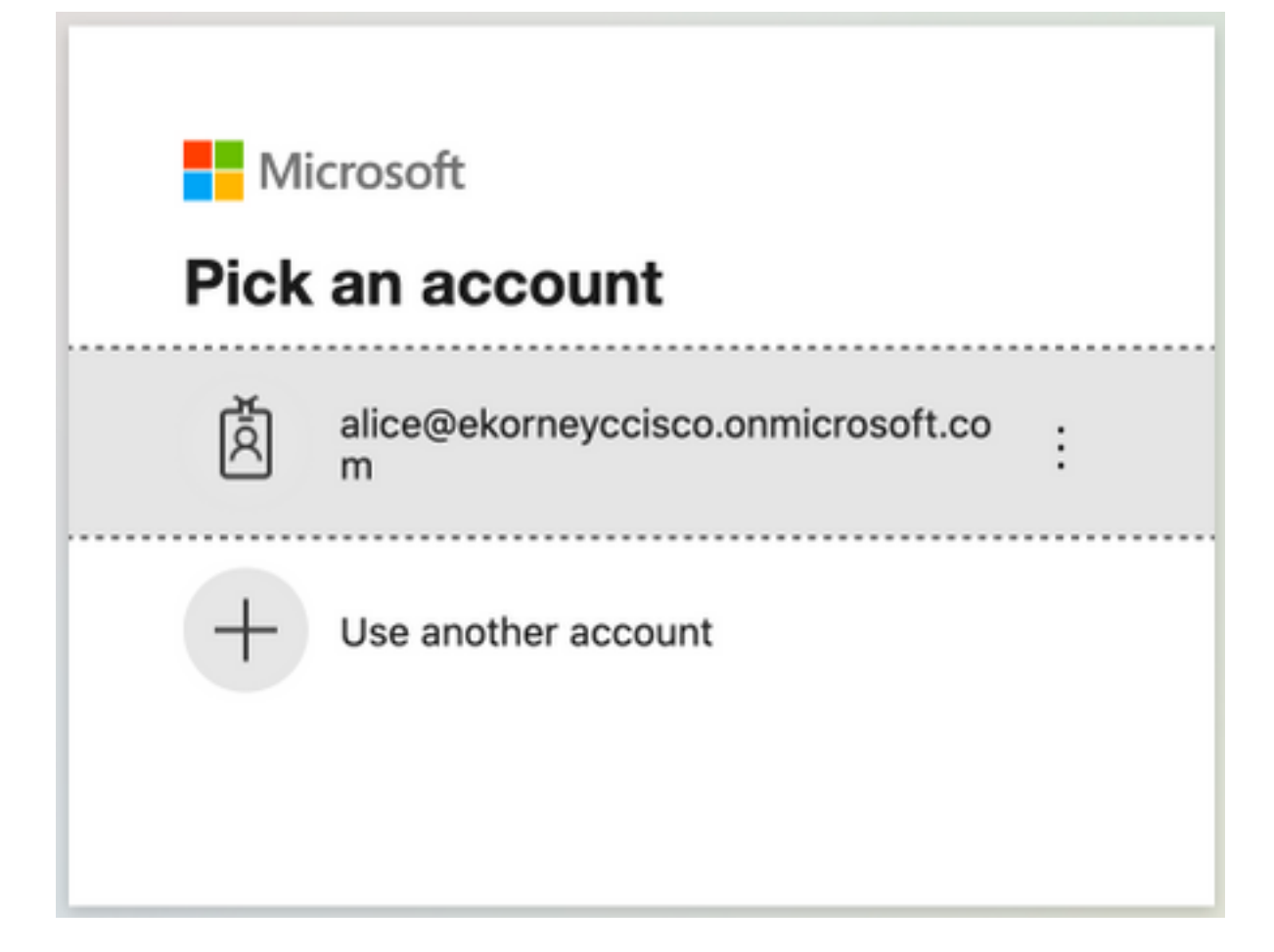

## **Troubleshoot**

En esta sección encontrará información que puede utilizar para solucionar problemas de configuración.

## Problemas comunes

Es vital comprender que la autenticación SAML se maneja entre el explorador y Azure Active Directory. Por lo tanto, puede obtener errores relacionados con la autenticación directamente del proveedor de identidad (Azure), donde el compromiso con ISE todavía no se ha iniciado.

Problema 1. El usuario ingresa la contraseña incorrecta, no se procesaron los datos de usuario en ISE, el problema proviene directamente de IdP (Azure). Para corregir: Restablezca la contraseña o proporcione los datos correctos de la contraseña.

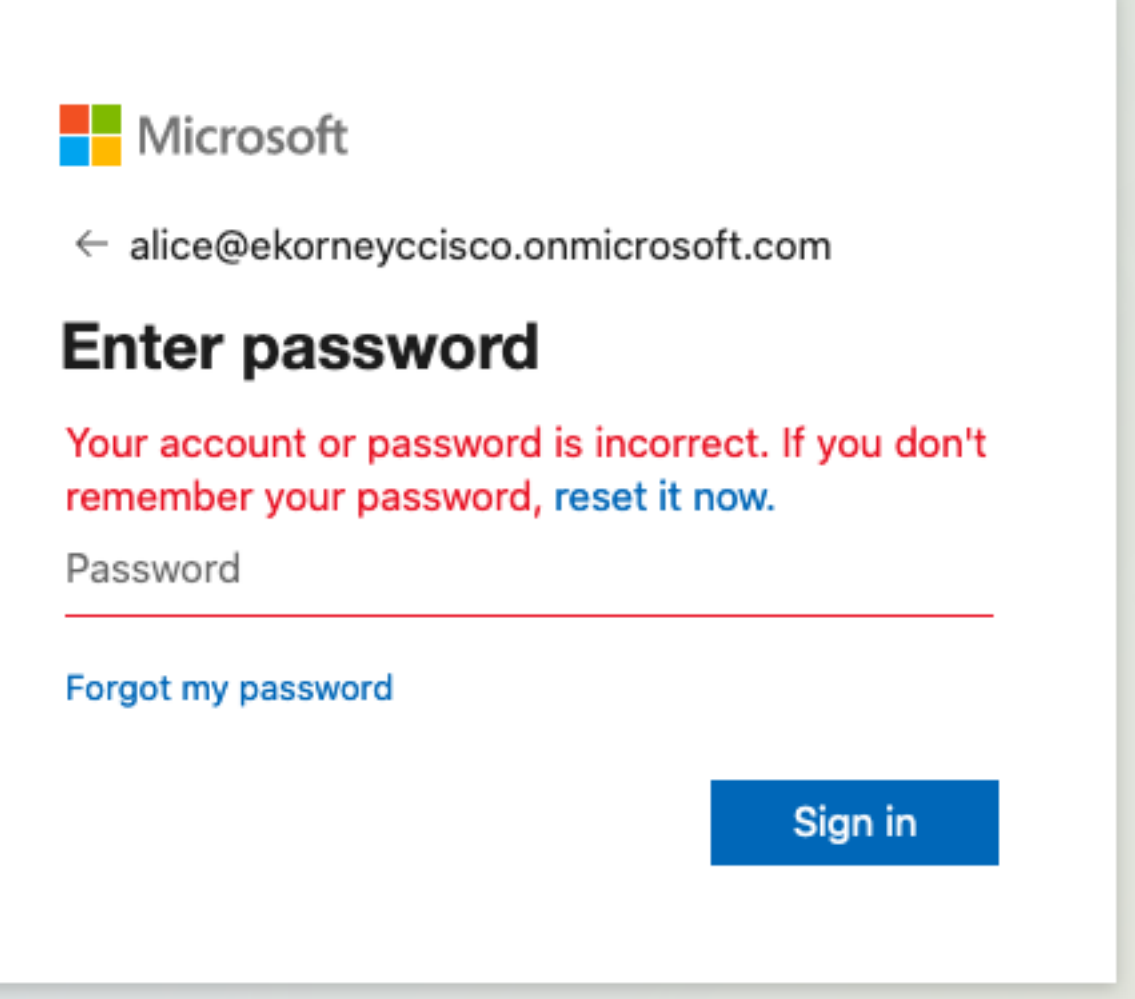

Problema 2. El usuario no forma parte del grupo al que se supone que se le permitirá acceder a SAML SSO. En este caso, no se ha procesado ningún dato de usuario en ISE, el problema proviene directamente de IdP (Azure). Para corregir: Verifique que el paso Agregar grupo al paso de configuración Aplicación se ejecute correctamente.

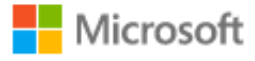

# Sign in

Sorry, but we're having trouble signing you in.

AADSTS50105: The signed in user 'azure@ekorneyccisco.onmicrosoft.com' is not assigned to a role for the application '92ecf9db-766a-42bfaf42-617e95d44675'(ISE).

#### **Troubleshooting details**

If you contact your administrator, send this info to them. Copy info to clipboard

Request Id: e128020b-a4b1-4a5e-9ea8-2c7007b1fe00 Correlation Id: 09a3bce1-8dc9-464d-ab97-85e2bf1f0a33 Timestamp: 2020-05-21T13:03:07Z Message: AADSTS50105: The signed in user 'azure@ekorneyccisco.onmicrosoft.com' is not assigned to a role for the application '92ecf9db-766a-42bf-af42-617e95d44675'(ISE).

#### **Advanced diagnostics: Enable**

If you plan on getting support for an issue, turn this on and try to reproduce the error. This will collect additional information that will help troubleshoot the issue.

3. Sing Out no funciona como se esperaba, se ve este error - "SSO Logout failed. Se ha producido un problema al cerrar la sesión de SSO. Póngase en contacto con el soporte técnico para obtener ayuda". Se puede ver cuando la URL de cierre de sesión no está configurada correctamente en el IDP de SAML. En ese caso, esta URL se utilizó ["https://sponsor30.example.com:8445/sponsorportal/SSOLogoutRequest.action?portal=100d02da](https://sponsor30.example.com:8445/sponsorportal/SSOLogoutRequest.action?portal=100d02da-9457-41e8-87d7-0965b0714db2) [-9457-41e8-87d7-0965b0714db2](https://sponsor30.example.com:8445/sponsorportal/SSOLogoutRequest.action?portal=100d02da-9457-41e8-87d7-0965b0714db2)" mientras que debería ser ["https://sponsor30.example.com:8445/sponsorportal/SSOLogoutResponse.action"](https://sponsor30.example.com:8445/sponsorportal/SSOLogoutResponse.action) Para corregir: introduzca la URL correcta en la URL de cierre de sesión en Azure IdP.

X

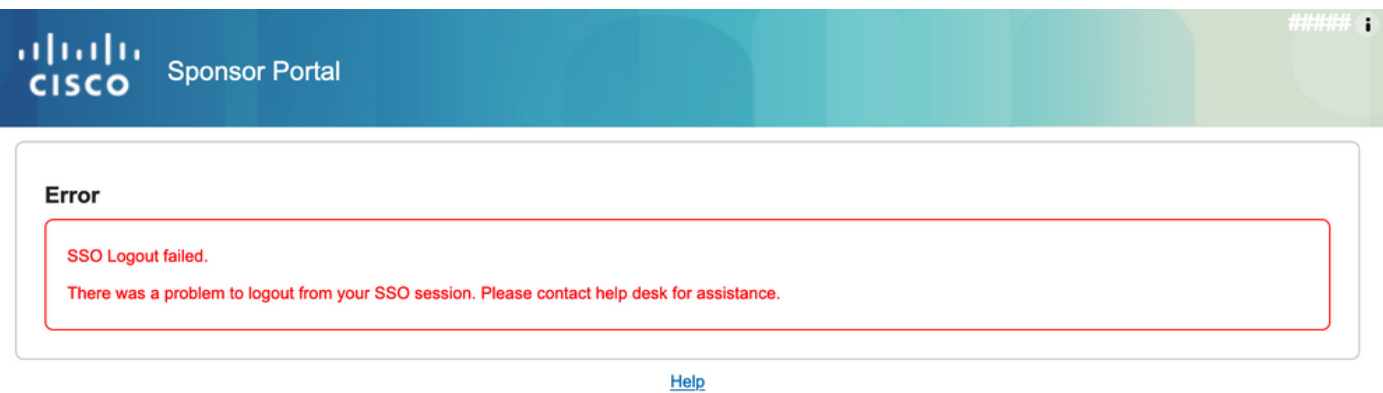

## Resolución de problemas del cliente

Para verificar que se recibe la carga útil de SAML, puede utilizar Web Developer Tools. Navegue hasta Herramientas > Desarrollador Web > Red si utiliza Firefox e inicie sesión con las credenciales de Azure en el Portal. Puede ver la respuesta de SAML cifrada en la pestaña Params:

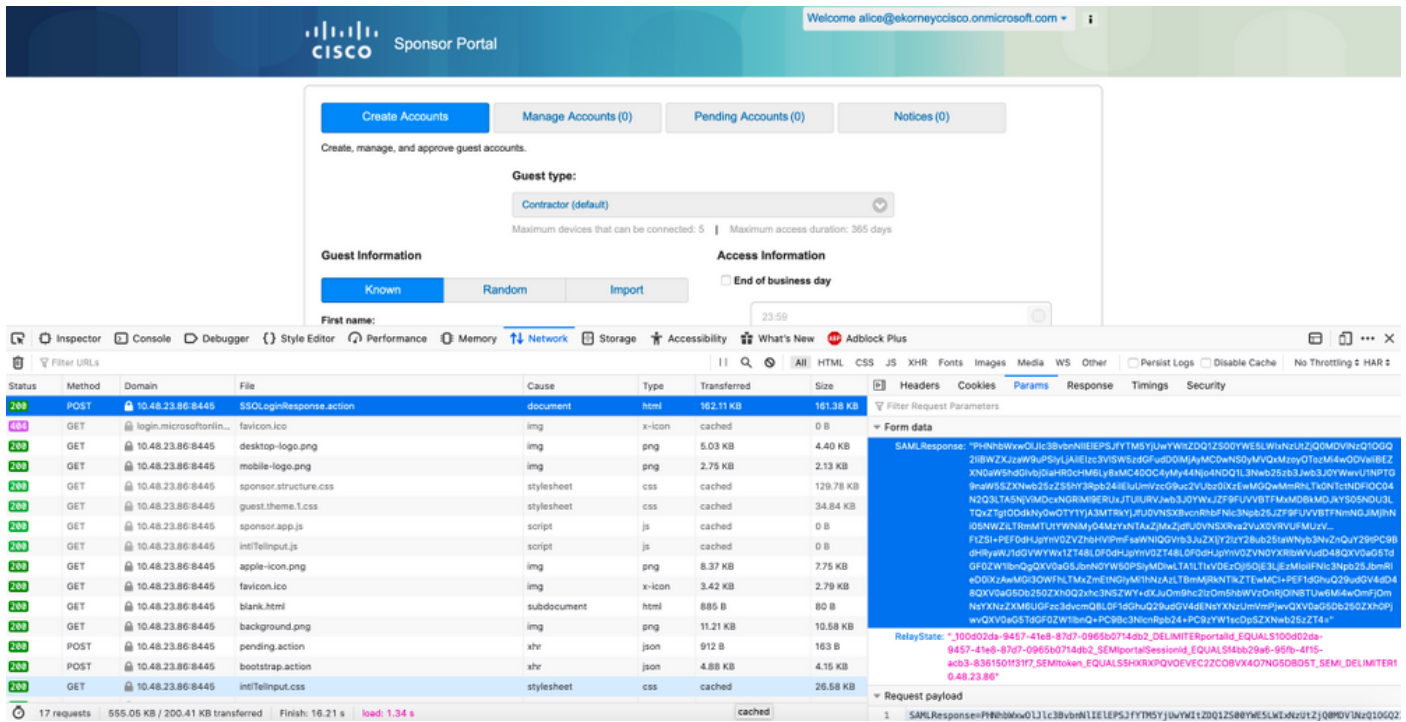

## Resolución de problemas de ISE

El nivel de registro de los componentes aquí debe cambiarse en ISE. Vaya a Operaciones > Solución de problemas > Asistente de depuración > Configuración de registro de depuración.

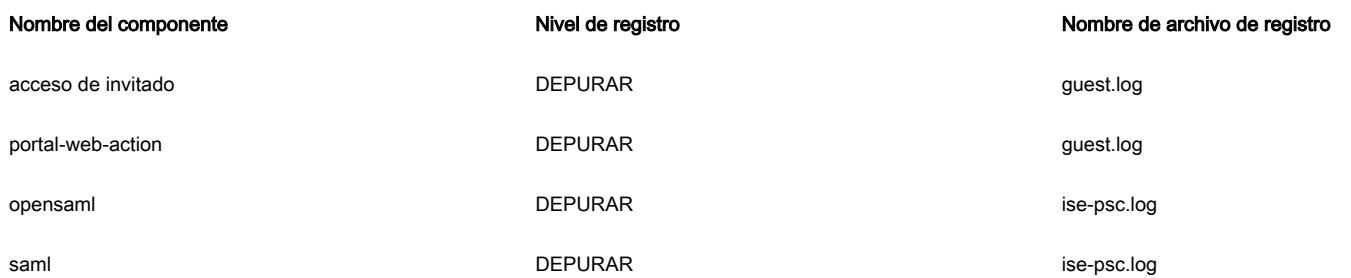

Grupo de trabajo de Depuraciones en el momento de la ejecución correcta del flujo (ise-psc.log):

#### 1. El usuario se redirige a la URL de IdP desde el portal de patrocinadores.

```
2020-09-16 10:43:59,207 DEBUG [https-jsse-nio-10.48.23.86-8445-exec-4][]
cpm.saml.framework.impl.SAMLFacadeImpl -::::- SAMLUtils::isLoadBalancerConfigured() - LB NOT
configured for: Azure_SAML
2020-09-16 10:43:59,211 DEBUG [https-jsse-nio-10.48.23.86-8445-exec-4][]
cpm.saml.framework.impl.SAMLFacadeImpl -::::- SAMLUtils::isOracle() - checking whether IDP URL
indicates that its OAM. IDP URL:
https://login.microsoftonline.com/64ace648-115d-4ad9-a3bf-76601b0f8d5c/saml2
2020-09-16 10:43:59,211 DEBUG [https-jsse-nio-10.48.23.86-8445-exec-4][]
cpm.saml.framework.impl.SAMLFacadeImpl -::::- SPProviderId for Azure_SAML is:
http://CiscoISE/bd48c1a1-9477-4746-8e40-e43d20c9f429
2020-09-16 10:43:59,211 DEBUG [https-jsse-nio-10.48.23.86-8445-exec-4][]
cpm.saml.framework.impl.SAMLFacadeImpl -::::- SAMLUtils::isLoadBalancerConfigured() - LB NOT
configured for: Azure_SAML
2020-09-16 10:43:59,211 DEBUG [https-jsse-nio-10.48.23.86-8445-exec-4][]
cpm.saml.framework.impl.SAMLFacadeImpl -::::- SAML request - providerId (as should be found in
IdP configuration):
http://CiscoISE/bd48c1a1-9477-4746-8e40-e43d20c9f429
2020-09-16 10:43:59,211 DEBUG [https-jsse-nio-10.48.23.86-8445-exec-4][]
cpm.saml.framework.impl.SAMLFacadeImpl -::::- SAML request - returnToId (relay state):
_bd48c1a1-9477-4746-8e40-e43d20c9f429_DELIMITERportalId_EQUALSbd48c1a1-9477-4746-8e40-
e43d20c9f429_SEMIportalSessionId_EQUALS8fa19bf2-9fa6-4892-b082-
5cdabfb5daa1_SEMItoken_EQUALSOA6CZJQD7X67TLYHE4Y3EM3EY097E2J_SEMI_DELIMITERsponsor30.example.com
2020-09-16 10:43:59,211 DEBUG [https-jsse-nio-10.48.23.86-8445-exec-4][]
cpm.saml.framework.impl.SAMLFacadeImpl -::::- SAML request - spUrlToReturnTo:
https://sponsor30.example.com:8445/sponsorportal/SSOLoginResponse.action
```
#### 2. La respuesta SAML se recibe del navegador.

```
2020-09-16 10:44:11,122 DEBUG [https-jsse-nio-10.48.23.86-8445-exec-8][]
cpm.saml.framework.impl.SAMLFacadeImpl -::::- SAML response - Relay State:
_bd48c1a1-9477-4746-8e40-e43d20c9f429_DELIMITERportalId=bd48c1a1-9477-4746-8e40-
e43d20c9f429;portalSessionId=8fa19bf2-9fa6-4892-b082-5cdabfb5daa1;
token=OA6CZJQD7X67TLYHE4Y3EM3EY097E2J;_DELIMITERsponsor30.example.com
2020-09-16 10:44:11,126 DEBUG [https-jsse-nio-10.48.23.86-8445-exec-8][]
cpm.saml.framework.impl.SAMLFacadeImpl -::::- SAML HTTPRequest - Portal Session info:
portalId=bd48c1a1-9477-4746-8e40-e43d20c9f429;portalSessionId=8fa19bf2-9fa6-4892-b082-
5cdabfb5daa1;token=OA6CZJQD7X67TLYHE4Y3EM3EY097E2J;
2020-09-16 10:44:11,126 DEBUG [https-jsse-nio-10.48.23.86-8445-exec-8][]
cpm.saml.framework.impl.SAMLFacadeImpl -::::- SAML response - Relay State
:_bd48c1a1-9477-4746-8e40-e43d20c9f429_DELIMITERportalId=bd48c1a1-9477-4746-8e40-
e43d20c9f429;portalSessionId=8fa19bf2-9fa6-4892-b082-5cdabfb5daa1;
token=OA6CZJQD7X67TLYHE4Y3EM3EY097E2J;_DELIMITERsponsor30.example.com
2020-09-16 10:44:11,126 DEBUG [https-jsse-nio-10.48.23.86-8445-exec-8][]
cpm.saml.framework.impl.SAMLFacadeImpl -::::- SAML HTTPRequest - Portal Session info:
portalId=bd48c1a1-9477-4746-8e40-e43d20c9f429;portalSessionId=8fa19bf2-9fa6-4892-b082-
5cdabfb5daa1;token=OA6CZJQD7X67TLYHE4Y3EM3EY097E2J;
2020-09-16 10:44:11,129 DEBUG [https-jsse-nio-10.48.23.86-8445-exec-8][]
cpm.saml.framework.impl.SAMLFacadeImpl -::::- SAML response - Relay State:
_bd48c1a1-9477-4746-8e40-e43d20c9f429_DELIMITERportalId=bd48c1a1-9477-4746-8e40-
e43d20c9f429;portalSessionId=8fa19bf2-9fa6-4892-b082-5cdabfb5daa1;
token=OA6CZJQD7X67TLYHE4Y3EM3EY097E2J;_DELIMITERsponsor30.example.com
2020-09-16 10:44:11,129 DEBUG [https-jsse-nio-10.48.23.86-8445-exec-8][]
cpm.saml.framework.impl.SAMLFacadeImpl -::::- SAML HTTPRequest - Portal Session info:
portalId=bd48c1a1-9477-4746-8e40-e43d20c9f429;portalSessionId=8fa19bf2-9fa6-4892-b082-
5cdabfb5daa1;token=OA6CZJQD7X67TLYHE4Y3EM3EY097E2J;
2020-09-16 10:44:11,133 DEBUG [https-jsse-nio-10.48.23.86-8445-exec-8][]
```
cpm.saml.framework.impl.SAMLFacadeImpl -::::- SAML response - Relay State: \_bd48c1a1-9477-4746-8e40-e43d20c9f429\_DELIMITERportalId=bd48c1a1-9477-4746-8e40 e43d20c9f429;portalSessionId=8fa19bf2-9fa6-4892-b082-5cdabfb5daa1; token=OA6CZJQD7X67TLYHE4Y3EM3EY097E2J;\_DELIMITERsponsor30.example.com 2020-09-16 10:44:11,134 DEBUG [https-jsse-nio-10.48.23.86-8445-exec-8][] cpm.saml.framework.impl.SAMLFacadeImpl -::::- SAML HTTPRequest - Portal Session info: portalId=bd48c1a1-9477-4746-8e40-e43d20c9f429;portalSessionId=8fa19bf2-9fa6-4892-b082- 5cdabfb5daa1;token=OA6CZJQD7X67TLYHE4Y3EM3EY097E2J; 2020-09-16 10:44:11,134 DEBUG [https-jsse-nio-10.48.23.86-8445-exec-8][] cpm.saml.framework.impl.SAMLFacadeImpl -::::- SAML response - Relay State: \_bd48c1a1-9477-4746-8e40-e43d20c9f429\_DELIMITERportalId=bd48c1a1-9477-4746-8e40 e43d20c9f429;portalSessionId=8fa19bf2-9fa6-4892-b082-5cdabfb5daa1; token=OA6CZJQD7X67TLYHE4Y3EM3EY097E2J;\_DELIMITERsponsor30.example.com 2020-09-16 10:44:11,134 DEBUG [https-jsse-nio-10.48.23.86-8445-exec-8][] cpm.saml.framework.impl.SAMLFacadeImpl -::::- SAML flow initiator PSN's Host name is:sponsor30.example.com 2020-09-16 10:44:11,134 DEBUG [https-jsse-nio-10.48.23.86-8445-exec-8][] cpm.saml.framework.impl.SAMLFacadeImpl -::::- Is redirect requiered: InitiatorPSN:sponsor30.example.com This node's host name:ISE30-1ek LB:null request Server Name:sponsor30.example.com 2020-09-16 10:44:11,182 DEBUG [https-jsse-nio-10.48.23.86-8445-exec-8][] cpm.saml.framework.impl.SAMLFacadeImpl -::::- This node is the initiator (sponsor30.example.com) this node host name is:sponsor30.example.com 2020-09-16 10:44:11,184 DEBUG [https-jsse-nio-10.48.23.86-8445-exec-8][] org.opensaml.xml.parse.BasicParserPool -::::- Setting DocumentBuilderFactory attribute 'http://javax.xml.XMLConstants/feature/secure-processing' 2020-09-16 10:44:11,187 DEBUG [https-jsse-nio-10.48.23.86-8445-exec-8][] org.opensaml.xml.parse.BasicParserPool -::::- Setting DocumentBuilderFactory attribute 'http://apache.org/xml/features/disallow-doctype-decl' 2020-09-16 10:44:11,190 DEBUG [https-jsse-nio-10.48.23.86-8445-exec-8][] opensaml.ws.message.decoder.BaseMessageDecoder -::::- Beginning to decode message from inbound transport of type: org.opensaml.ws.transport.http.HttpServletRequestAdapter 2020-09-16 10:44:11,190 DEBUG [https-jsse-nio-10.48.23.86-8445-exec-8][] opensaml.saml2.binding.decoding.HTTPPostDecoder -::::- Decoded SAML relay state of: \_bd48c1a1-9477-4746-8e40-e43d20c9f429\_DELIMITERportalId\_EQUALSbd48c1a1-9477-4746-8e40 e43d20c9f429\_SEMIportalSessionId\_EQUALS8fa19bf2-9fa6-4892-b082- 5cdabfb5daa1\_SEMItoken\_EQUALSOA6CZJQD7X67TLYHE4Y3EM3EY097E2J\_SEMI\_DELIMITERsponsor30.example.com 2020-09-16 10:44:11,190 DEBUG [https-jsse-nio-10.48.23.86-8445-exec-8][] opensaml.saml2.binding.decoding.HTTPPostDecoder -::::- Getting Base64 encoded message from request 2020-09-16 10:44:11,191 DEBUG [https-jsse-nio-10.48.23.86-8445-exec-8][] opensaml.ws.message.decoder.BaseMessageDecoder -::::- Parsing message stream into DOM document 2020-09-16 10:44:11,193 DEBUG [https-jsse-nio-10.48.23.86-8445-exec-8][] opensaml.ws.message.decoder.BaseMessageDecoder -::::- Unmarshalling message DOM 2020-09-16 10:44:11,195 DEBUG [https-jsse-nio-10.48.23.86-8445-exec-8][] opensaml.xml.signature.impl.SignatureUnmarshaller -::::- Starting to unmarshall Apache XML-Security-based SignatureImpl element 2020-09-16 10:44:11,195 DEBUG [https-jsse-nio-10.48.23.86-8445-exec-8][] opensaml.xml.signature.impl.SignatureUnmarshaller -::::- Constructing Apache XMLSignature object 2020-09-16 10:44:11,195 DEBUG [https-jsse-nio-10.48.23.86-8445-exec-8][] opensaml.xml.signature.impl.SignatureUnmarshaller -::::- Adding canonicalization and signing algorithms, and HMAC output length to Signature 2020-09-16 10:44:11,195 DEBUG [https-jsse-nio-10.48.23.86-8445-exec-8][] opensaml.xml.signature.impl.SignatureUnmarshaller -::::- Adding KeyInfo to Signature 2020-09-16 10:44:11,197 DEBUG [https-jsse-nio-10.48.23.86-8445-exec-8][] opensaml.ws.message.decoder.BaseMessageDecoder -::::- Message succesfully unmarshalled 2020-09-16 10:44:11,197 DEBUG [https-jsse-nio-10.48.23.86-8445-exec-8][] opensaml.saml2.binding.decoding.HTTPPostDecoder -::::- Decoded SAML message 2020-09-16 10:44:11,197 DEBUG [https-jsse-nio-10.48.23.86-8445-exec-8][] opensaml.saml2.binding.decoding.BaseSAML2MessageDecoder -::::- Extracting ID, issuer and issue instant from status response 2020-09-16 10:44:11,199 DEBUG [https-jsse-nio-10.48.23.86-8445-exec-8][] opensaml.ws.message.decoder.BaseMessageDecoder -::::- No security policy resolver attached to this message context, no security policy evaluation attempted

```
2020-09-16 10:44:11,199 DEBUG [https-jsse-nio-10.48.23.86-8445-exec-8][]
opensaml.ws.message.decoder.BaseMessageDecoder -::::- Successfully decoded message.
2020-09-16 10:44:11,199 DEBUG [https-jsse-nio-10.48.23.86-8445-exec-8][]
opensaml.common.binding.decoding.BaseSAMLMessageDecoder -::::- Checking SAML message intended
destination endpoint against receiver endpoint
2020-09-16 10:44:11,199 DEBUG [https-jsse-nio-10.48.23.86-8445-exec-8][]
opensaml.common.binding.decoding.BaseSAMLMessageDecoder -::::- Intended message destination
endpoint:
https://sponsor30.example.com:8445/sponsorportal/SSOLoginResponse.action
2020-09-16 10:44:11,199 DEBUG [https-jsse-nio-10.48.23.86-8445-exec-8][]
opensaml.common.binding.decoding.BaseSAMLMessageDecoder -::::- Actual message receiver endpoint:
https://sponsor30.example.com:8445/sponsorportal/SSOLoginResponse.action
2020-09-16 10:44:11,199 DEBUG [https-jsse-nio-10.48.23.86-8445-exec-8][]
cpm.saml.framework.impl.SAMLFacadeImpl -::::-
SAML decoder's URIComparator -
[https://sponsor30.example.com:8445/sponsorportal/SSOLoginResponse.action] vs.
[https://sponsor30.example.com:8445/sponsorportal/SSOLoginResponse.action]
2020-09-16 10:44:11,199 DEBUG [https-jsse-nio-10.48.23.86-8445-exec-8][]
opensaml.common.binding.decoding.BaseSAMLMessageDecoder -::::-
SAML message intended destination endpoint matched recipient endpoint
2020-09-16 10:44:11,199 DEBUG [https-jsse-nio-10.48.23.86-8445-exec-8][]
cpm.saml.framework.impl.SAMLFacadeImpl -::::- SAML Response:
statusCode:urn:oasis:names:tc:SAML:2.0:status:Success
```
#### 3. Se inicia el análisis de atributos (afirmación).

```
2020-09-16 10:44:11,199 DEBUG [https-jsse-nio-10.48.23.86-8445-exec-8][]
cpm.saml.framework.impl.SAMLAttributesParser -::::- [parseAttributes] Found attribute name :
http://schemas.microsoft.com/identity/claims/tenantid
2020-09-16 10:44:11,199 DEBUG [https-jsse-nio-10.48.23.86-8445-exec-8][]
cpm.saml.framework.impl.SAMLAttributesParser -::::- [parseAttributes] Delimeter not configured,
Attribute=<http://schemas.microsoft.com/identity/claims/tenantid> add value=<64ace648-115d-4ad9-
a3bf-76601b0f8d5c>
2020-09-16 10:44:11,199 DEBUG [https-jsse-nio-10.48.23.86-8445-exec-8][]
cpm.saml.framework.impl.SAMLAttributesParser -::::- [parseAttributes] Set on IdpResponse object
-
attribute<http://schemas.microsoft.com/identity/claims/tenantid> value=<64ace648-115d-4ad9-a3bf-
76601b0f8d5c>
2020-09-16 10:44:11,200 DEBUG [https-jsse-nio-10.48.23.86-8445-exec-8][]
cpm.saml.framework.impl.SAMLAttributesParser -::::- [parseAttributes] Found attribute name :
http://schemas.microsoft.com/identity/claims/objectidentifier
2020-09-16 10:44:11,200 DEBUG [https-jsse-nio-10.48.23.86-8445-exec-8][]
cpm.saml.framework.impl.SAMLAttributesParser -::::- [parseAttributes] Delimeter not configured,
Attribute=<http://schemas.microsoft.com/identity/claims/objectidentifier> add value=<50ba7e39-
e7fb-4cb1-8256-0537e8a09146>
2020-09-16 10:44:11,200 DEBUG [https-jsse-nio-10.48.23.86-8445-exec-8][]
cpm.saml.framework.impl.SAMLAttributesParser -::::- [parseAttributes] Set on IdpResponse object
-
attribute<http://schemas.microsoft.com/identity/claims/objectidentifier> value=<50ba7e39-e7fb-
4cb1-8256-0537e8a09146>
2020-09-16 10:44:11,200 DEBUG [https-jsse-nio-10.48.23.86-8445-exec-8][]
cpm.saml.framework.impl.SAMLAttributesParser -::::- [parseAttributes] Found attribute name :
http://schemas.microsoft.com/identity/claims/displayname
2020-09-16 10:44:11,200 DEBUG [https-jsse-nio-10.48.23.86-8445-exec-8][]
cpm.saml.framework.impl.SAMLAttributesParser -::::- [parseAttributes] Delimeter not configured,
Attribute=<http://schemas.microsoft.com/identity/claims/displayname> add value=<Alice>
2020-09-16 10:44:11,200 DEBUG [https-jsse-nio-10.48.23.86-8445-exec-8][]
cpm.saml.framework.impl.SAMLAttributesParser -::::- [parseAttributes] Set on IdpResponse object
-
attribute<http://schemas.microsoft.com/identity/claims/displayname> value=<Alice>
```
4. El atributo de grupo se recibe con el valor de f626733b-eb37-4cf2-b2a6-c2895fd5f4d3, validación de firmas.

2020-09-16 10:44:11,200 DEBUG [https-jsse-nio-10.48.23.86-8445-exec-8][] cpm.saml.framework.impl.SAMLAttributesParser -::::- [parseAttributes] Found attribute name : http://schemas.microsoft.com/ws/2008/06/identity/claims/groups 2020-09-16 10:44:11,200 DEBUG [https-jsse-nio-10.48.23.86-8445-exec-8][] cpm.saml.framework.impl.SAMLAttributesParser -::::- [parseAttributes] Delimeter not configured, Attribute=<http://schemas.microsoft.com/ws/2008/06/identity/claims/groups> add value=<f626733beb37-4cf2-b2a6-c2895fd5f4d3> 2020-09-16 10:44:11,200 DEBUG [https-jsse-nio-10.48.23.86-8445-exec-8][] cpm.saml.framework.impl.SAMLAttributesParser -::::- [parseAttributes] Set on IdpResponse object - attribute <http://schemas.microsoft.com/ws/2008/06/identity/claims/groups> value=<f626733b-eb37-4cf2-b2a6 c2895fd5f4d3> 2020-09-16 10:44:11,200 DEBUG [https-jsse-nio-10.48.23.86-8445-exec-8][] cpm.saml.framework.impl.SAMLAttributesParser -::::- [parseAttributes] Found attribute name : http://schemas.microsoft.com/identity/claims/identityprovider 2020-09-16 10:44:11,200 DEBUG [https-jsse-nio-10.48.23.86-8445-exec-8][] cpm.saml.framework.impl.SAMLAttributesParser -::::- [parseAttributes] Delimeter not configured, Attribute=<http://schemas.microsoft.com/identity/claims/identityprovider> add value=<https://sts.windows.net/64ace648-115d-4ad9-a3bf-76601b0f8d5c/> 2020-09-16 10:44:11,200 DEBUG [https-jsse-nio-10.48.23.86-8445-exec-8][] cpm.saml.framework.impl.SAMLAttributesParser -::::- [parseAttributes] Set on IdpResponse object - attribute <http://schemas.microsoft.com/identity/claims/identityprovider> value=<https://sts.windows.net/64ace648-115d-4ad9-a3bf-76601b0f8d5c/> 2020-09-16 10:44:11,200 DEBUG [https-jsse-nio-10.48.23.86-8445-exec-8][] cpm.saml.framework.impl.SAMLAttributesParser -::::- [parseAttributes] Found attribute name : http://schemas.microsoft.com/claims/authnmethodsreferences 2020-09-16 10:44:11,200 DEBUG [https-jsse-nio-10.48.23.86-8445-exec-8][] cpm.saml.framework.impl.SAMLAttributesParser -::::- [parseAttributes] Delimeter not configured, Attribute=<http://schemas.microsoft.com/claims/authnmethodsreferences> add value=<http://schemas.microsoft.com/ws/2008/06/identity/authenticationmethod/password> 2020-09-16 10:44:11,200 DEBUG [https-jsse-nio-10.48.23.86-8445-exec-8][] cpm.saml.framework.impl.SAMLAttributesParser -::::- [parseAttributes] Set on IdpResponse object - attribute <http://schemas.microsoft.com/claims/authnmethodsreferences> value=<http://schemas.microsoft.com/ws/2008/06/identity/authenticationmethod/password> 2020-09-16 10:44:11,200 DEBUG [https-jsse-nio-10.48.23.86-8445-exec-8][] cpm.saml.framework.impl.SAMLAttributesParser -::::- [parseAttributes] Found attribute name : http://schemas.xmlsoap.org/ws/2005/05/identity/claims/name 2020-09-16 10:44:11,200 DEBUG [https-jsse-nio-10.48.23.86-8445-exec-8][] cpm.saml.framework.impl.SAMLAttributesParser -::::- [parseAttributes] Delimeter not configured, Attribute=<http://schemas.xmlsoap.org/ws/2005/05/identity/claims/name> add value=<alice@ekorneyccisco.onmicrosoft.com> 2020-09-16 10:44:11,200 DEBUG [https-jsse-nio-10.48.23.86-8445-exec-8][] cpm.saml.framework.impl.SAMLAttributesParser -::::- [parseAttributes] Set on IdpResponse object - attribute <http://schemas.xmlsoap.org/ws/2005/05/identity/claims/name> value=<alice@ekorneyccisco.onmicrosoft.com> 2020-09-16 10:44:11,200 DEBUG [https-jsse-nio-10.48.23.86-8445-exec-8][] cpm.saml.framework.impl.SAMLFacadeImpl -::::- SAMLUtils::getUserNameFromAssertion: IdentityAttribute is set to Subject Name 2020-09-16 10:44:11,200 DEBUG [https-jsse-nio-10.48.23.86-8445-exec-8][] cpm.saml.framework.impl.SAMLFacadeImpl -::::- SAMLUtils::getUserNameFromAssertion: username value from Subject is=[alice@ekorneyccisco.onmicrosoft.com] 2020-09-16 10:44:11,200 DEBUG [https-jsse-nio-10.48.23.86-8445-exec-8][] cpm.saml.framework.impl.SAMLFacadeImpl -::::- SAMLUtils::getUserNameFromAssertion: username set to=[alice@ekorneyccisco.onmicrosoft.com] 2020-09-16 10:44:11,200 DEBUG [https-jsse-nio-10.48.23.86-8445-exec-8][] cpm.saml.framework.impl.SAMLFacadeImpl -::::- SAML Response: Found value for 'username' attribute assertion: alice@ekorneyccisco.onmicrosoft.com 2020-09-16 10:44:11,200 DEBUG [https-jsse-nio-10.48.23.86-8445-exec-8][] cpm.saml.framework.impl.SAMLAttributesParser -::::- [SAMLAttributesParser:readDict]

2020-09-16 10:44:11,200 DEBUG [https-jsse-nio-10.48.23.86-8445-exec-8][] cpm.saml.framework.cfg.IdentityProviderMgr -::::- getDict: Azure\_SAML 2020-09-16 10:44:11,200 DEBUG [https-jsse-nio-10.48.23.86-8445-exec-8][] cpm.saml.framework.impl.SAMLAttributesParser -::::- [SAMLAttributesParser:readDict]: read Dict attribute=<ExternalGroups> 2020-09-16 10:44:11,200 DEBUG [https-jsse-nio-10.48.23.86-8445-exec-8][] cpm.saml.framework.impl.SAMLAttributesParser -::::- [parseAttributes] Attribute <http://schemas.microsoft.com/identity/claims/displayname> NOT configured in IdP dictionary, NOT caching 2020-09-16 10:44:11,201 DEBUG [https-jsse-nio-10.48.23.86-8445-exec-8][] cpm.saml.framework.impl.SAMLAttributesParser -::::- [cacheGroupAttr] Adding to cache ExternalGroup values=<f626733b-eb37-4cf2-b2a6-c2895fd5f4d3> 2020-09-16 10:44:11,201 DEBUG [https-jsse-nio-10.48.23.86-8445-exec-8][] cpm.saml.framework.impl.SAMLAttributesParser -::::- [parseAttributes] Attribute <http://schemas.microsoft.com/identity/claims/tenantid> NOT configured in IdP dictionary, NOT caching 2020-09-16 10:44:11,201 DEBUG [https-jsse-nio-10.48.23.86-8445-exec-8][] cpm.saml.framework.impl.SAMLAttributesParser -::::- [parseAttributes] Attribute <http://schemas.microsoft.com/identity/claims/identityprovider> NOT configured in IdP dictionary, NOT caching 2020-09-16 10:44:11,201 DEBUG [https-jsse-nio-10.48.23.86-8445-exec-8][] cpm.saml.framework.impl.SAMLAttributesParser -::::- [parseAttributes] Attribute <http://schemas.microsoft.com/identity/claims/objectidentifier> NOT configured in IdP dictionary, NOT caching 2020-09-16 10:44:11,201 DEBUG [https-jsse-nio-10.48.23.86-8445-exec-8][] cpm.saml.framework.impl.SAMLAttributesParser -::::- [parseAttributes] Attribute <http://schemas.xmlsoap.org/ws/2005/05/identity/claims/name> NOT configured in IdP dictionary, NOT caching 2020-09-16 10:44:11,201 DEBUG [https-jsse-nio-10.48.23.86-8445-exec-8][] cpm.saml.framework.impl.SAMLAttributesParser -::::- [parseAttributes] Attribute <http://schemas.microsoft.com/claims/authnmethodsreferences> NOT configured in IdP dictionary, NOT caching 2020-09-16 10:44:11,201 DEBUG [https-jsse-nio-10.48.23.86-8445-exec-8][] cisco.cpm.saml.framework.SAMLSessionDataCache -::::- [storeAttributesSessionData] idStore=<Azure\_SAML> userName=alice@ekorneyccisco.onmicrosoft.com> 2020-09-16 10:44:11,201 DEBUG [https-jsse-nio-10.48.23.86-8445-exec-8][] cpm.saml.framework.impl.SAMLAttributesParser -::::- [SAMLAttributesParser:getEmail] The email attribute not configured on IdP 2020-09-16 10:44:11,201 DEBUG [https-jsse-nio-10.48.23.86-8445-exec-8][] cpm.saml.framework.impl.SAMLFacadeImpl -::::- SAML Response: email attribute value: 2020-09-16 10:44:11,201 DEBUG [https-jsse-nio-10.48.23.86-8445-exec-8][] cpm.saml.framework.impl.SAMLFacadeImpl -::::- SAML response - Relay State: \_bd48c1a1-9477-4746-8e40-e43d20c9f429\_DELIMITERportalId=bd48c1a1-9477-4746-8e40 e43d20c9f429;portalSessionId=8fa19bf2-9fa6-4892-b082-5cdabfb5daa1; token=OA6CZJQD7X67TLYHE4Y3EM3EY097E2J;\_DELIMITERsponsor30.example.com 2020-09-16 10:44:11,201 DEBUG [https-jsse-nio-10.48.23.86-8445-exec-8][] cpm.saml.framework.impl.SAMLFacadeImpl -::::- SAML HTTPRequest - Portal ID:bd48c1a1-9477-4746- 8e40-e43d20c9f429 2020-09-16 10:44:11,201 DEBUG [https-jsse-nio-10.48.23.86-8445-exec-8][] cpm.saml.framework.impl.SAMLFacadeImpl -::::- SAML response - Relay State: \_bd48c1a1-9477-4746-8e40-e43d20c9f429\_DELIMITERportalId=bd48c1a1-9477-4746-8e40 e43d20c9f429;portalSessionId=8fa19bf2-9fa6-4892-b082-5cdabfb5daa1; token=OA6CZJQD7X67TLYHE4Y3EM3EY097E2J;\_DELIMITERsponsor30.example.com 2020-09-16 10:44:11,201 DEBUG [https-jsse-nio-10.48.23.86-8445-exec-8][] cpm.saml.framework.impl.SAMLFacadeImpl -::::- SAML HTTPRequest - Portal Session info: portalId=bd48c1a1-9477-4746-8e40-e43d20c9f429;portalSessionId=8fa19bf2-9fa6-4892-b082- 5cdabfb5daa1;token=OA6CZJQD7X67TLYHE4Y3EM3EY097E2J; 2020-09-16 10:44:11,201 DEBUG [https-jsse-nio-10.48.23.86-8445-exec-8][] cpm.saml.framework.impl.SAMLFacadeImpl -::::- SAML response - Relay State: \_bd48c1a1-9477-4746-8e40-e43d20c9f429\_DELIMITERportalId=bd48c1a1-9477-4746-8e40 e43d20c9f429;portalSessionId=8fa19bf2-9fa6-4892-b082-5cdabfb5daa1; token=OA6CZJQD7X67TLYHE4Y3EM3EY097E2J;\_DELIMITERsponsor30.example.com 2020-09-16 10:44:11,201 DEBUG [https-jsse-nio-10.48.23.86-8445-exec-8][] cpm.saml.framework.impl.SAMLFacadeImpl -::::- SAML flow initiator PSN's Host name

```
is:sponsor30.example.com
2020-09-16 10:44:11,201 DEBUG [https-jsse-nio-10.48.23.86-8445-exec-8][]
cpm.saml.framework.impl.SAMLFacadeImpl -::::- SAMLUtils::isLoadBalancerConfigured() - LB NOT
configured for: Azure_SAML
2020-09-16 10:44:11,201 DEBUG [https-jsse-nio-10.48.23.86-8445-exec-8][]
cpm.saml.framework.impl.SAMLFacadeImpl -::::- SAMLUtils::isOracle() - checking whether IDP URL
indicates that its OAM.
IDP URL: https://login.microsoftonline.com/64ace648-115d-4ad9-a3bf-76601b0f8d5c/saml2
2020-09-16 10:44:11,201 DEBUG [https-jsse-nio-10.48.23.86-8445-exec-8][]
cpm.saml.framework.impl.SAMLFacadeImpl -::::- SPProviderId for Azure_SAML is:
http://CiscoISE/bd48c1a1-9477-4746-8e40-e43d20c9f429
2020-09-16 10:44:11,202 DEBUG [https-jsse-nio-10.48.23.86-8445-exec-8][]
cpm.saml.framework.impl.SAMLFacadeImpl -::::- ResponseValidationContext:
IdP URI: https://sts.windows.net/64ace648-115d-4ad9-a3bf-76601b0f8d5c/
SP URI: http://CiscoISE/bd48c1a1-9477-4746-8e40-e43d20c9f429
Assertion Consumer URL: https://sponsor30.example.com:8445/sponsorportal/SSOLoginResponse.action
Request Id: _bd48c1a1-9477-4746-8e40-e43d20c9f429_DELIMITERportalId_EQUALSbd48c1a1-9477-4746-
8e40-e43d20c9f429_SEMIportalSessionId_EQUALS8fa19bf2-9fa6-4892-b082-
5cdabfb5daa1_SEMItoken_EQUALSOA6CZJQD7X67TLYHE4Y3EM3EY097E2J_SEMI_DELIMITERsponsor30.example.com
Client Address: 10.61.170.160
Load Balancer: null
2020-09-16 10:44:11,202 DEBUG [https-jsse-nio-10.48.23.86-8445-exec-8][]
cpm.saml.framework.validators.SAMLSignatureValidator -::::- no signature in response
2020-09-16 10:44:11,202 DEBUG [https-jsse-nio-10.48.23.86-8445-exec-8][]
cpm.saml.framework.validators.SAMLSignatureValidator -::::- Validating signature of assertion
2020-09-16 10:44:11,202 DEBUG [https-jsse-nio-10.48.23.86-8445-exec-8][]
cpm.saml.framework.validators.BaseSignatureValidator -::::- Determine the signing certificate
2020-09-16 10:44:11,202 DEBUG [https-jsse-nio-10.48.23.86-8445-exec-8][]
cpm.saml.framework.validators.BaseSignatureValidator -::::- Validate signature to SAML standard
with cert:CN=Microsoft Azure Federated SSO Certificate
serial:112959638548824708724869525057157788132
2020-09-16 10:44:11,202 DEBUG [https-jsse-nio-10.48.23.86-8445-exec-8][]
org.opensaml.security.SAMLSignatureProfileValidator -::::- Saw Enveloped signature transform
2020-09-16 10:44:11,202 DEBUG [https-jsse-nio-10.48.23.86-8445-exec-8][]
org.opensaml.security.SAMLSignatureProfileValidator -::::- Saw Exclusive C14N signature
transform
2020-09-16 10:44:11,202 DEBUG [https-jsse-nio-10.48.23.86-8445-exec-8][]
cpm.saml.framework.validators.BaseSignatureValidator -::::- Validate signature againsta signing
certificate
2020-09-16 10:44:11,202 DEBUG [https-jsse-nio-10.48.23.86-8445-exec-8][]
org.opensaml.xml.signature.SignatureValidator -::::- Attempting to validate signature using key
from supplied credential
2020-09-16 10:44:11,202 DEBUG [https-jsse-nio-10.48.23.86-8445-exec-8][]
org.opensaml.xml.signature.SignatureValidator -::::- Creating XMLSignature object
2020-09-16 10:44:11,202 DEBUG [https-jsse-nio-10.48.23.86-8445-exec-8][]
org.opensaml.xml.signature.SignatureValidator -::::- Validating signature with signature
algorithm URI: http://www.w3.org/2001/04/xmldsig-more#rsa-sha256
2020-09-16 10:44:11,202 DEBUG [https-jsse-nio-10.48.23.86-8445-exec-8][]
org.opensaml.xml.signature.SignatureValidator -::::- Validation credential key algorithm 'RSA',
key instance class 'sun.security.rsa.RSAPublicKeyImpl'
2020-09-16 10:44:11,204 DEBUG [https-jsse-nio-10.48.23.86-8445-exec-8][]
org.opensaml.xml.signature.SignatureValidator -::::- Signature validated with key from supplied
credential
2020-09-16 10:44:11,204 DEBUG [https-jsse-nio-10.48.23.86-8445-exec-8][]
cpm.saml.framework.validators.SAMLSignatureValidator -::::- Assertion signature validated
succesfully
2020-09-16 10:44:11,204 DEBUG [https-jsse-nio-10.48.23.86-8445-exec-8][]
cpm.saml.framework.validators.WebSSOResponseValidator -::::- Validating response
2020-09-16 10:44:11,204 DEBUG [https-jsse-nio-10.48.23.86-8445-exec-8][]
cpm.saml.framework.validators.WebSSOResponseValidator -::::- Validating assertion
2020-09-16 10:44:11,204 DEBUG [https-jsse-nio-10.48.23.86-8445-exec-8][]
cpm.saml.framework.validators.AssertionValidator -::::- Assertion issuer succesfully validated
2020-09-16 10:44:11,204 DEBUG [https-jsse-nio-10.48.23.86-8445-exec-8][]
cpm.saml.framework.validators.AssertionValidator -::::- Authentication statements succesfully
```

```
validated
2020-09-16 10:44:11,204 DEBUG [https-jsse-nio-10.48.23.86-8445-exec-8][]
cpm.saml.framework.validators.AssertionValidator -::::- Subject succesfully validated
2020-09-16 10:44:11,204 DEBUG [https-jsse-nio-10.48.23.86-8445-exec-8][]
cpm.saml.framework.validators.AssertionValidator -::::- Conditions succesfully validated
2020-09-16 10:44:11,204 DEBUG [https-jsse-nio-10.48.23.86-8445-exec-8][]
cpm.saml.framework.impl.SAMLFacadeImpl -::::- SAML Response: validation succeeded for
alice@ekorneyccisco.onmicrosoft.com
2020-09-16 10:44:11,204 DEBUG [https-jsse-nio-10.48.23.86-8445-exec-8][]
cpm.saml.framework.impl.SAMLFacadeImpl -::::- SAML Response: found signature on the assertion
2020-09-16 10:44:11,204 DEBUG [https-jsse-nio-10.48.23.86-8445-exec-8][]
cpm.saml.framework.impl.SAMLFacadeImpl -::::- Retrieve [CN=Microsoft Azure Federated SSO
Certificate] as signing certificates
2020-09-16 10:44:11,204 DEBUG [https-jsse-nio-10.48.23.86-8445-exec-8][]
cpm.saml.framework.impl.SAMLFacadeImpl -::::- SAML Response: loginInfo:SAMLLoginInfo:
name=alice@ekorneyccisco.onmicrosoft.com,
format=urn:oasis:names:tc:SAML:1.1:nameid-format:emailAddress, sessionIndex=_4b798ec4-9aeb-40dc-
8bed-6dd2fdd46800, time diff=26329
2020-09-16 10:44:11,292 DEBUG [https-jsse-nio-10.48.23.86-8445-exec-8][]
cpm.saml.framework.impl.SAMLFacadeImpl -::::- AuthenticatePortalUser - Session:null IDPResponse:
IdP ID: Azure_SAML
Subject: alice@ekorneyccisco.onmicrosoft.com
SAML Status Code:urn:oasis:names:tc:SAML:2.0:status:Success
SAML Success:true
SAML Status Message:null
SAML email:
SAML Exception:nullUserRole : SPONSOR
2020-09-16 10:44:11,292 DEBUG [https-jsse-nio-10.48.23.86-8445-exec-8][]
cpm.saml.framework.impl.SAMLFacadeImpl -::::- AuthenticatePortalUser - about to call
authenticateSAMLUser messageCode:null subject:alice@ekorneyccisco.onmicrosoft.com
2020-09-16 10:44:11,306 INFO [RMI TCP Connection(346358)-127.0.0.1][]
api.services.server.role.RoleImpl -::::- Fetched Role Information based on RoleID: 6dd3b090-
8bff-11e6-996c-525400b48521
2020-09-16 10:44:11,320 DEBUG [https-jsse-nio-10.48.23.86-8445-exec-8][]
cisco.cpm.saml.framework.SAMLSessionDataCache -::::- [SAMLSessionDataCache:getGroupsOnSession]
idStore=<Azure_SAML> userName=<alice@ekorneyccisco.onmicrosoft.com>
2020-09-16 10:44:11,320 DEBUG [https-jsse-nio-10.48.23.86-8445-exec-8][]
cisco.cpm.saml.framework.SAMLSessionDataCache -::::- [getAttributeOnSession]
idStore=<Azure_SAML> userName=<alice@ekorneyccisco.onmicrosoft.com>
attributeName=<Azure_SAML.ExternalGroups>
```
#### 5. El grupo de usuarios se agrega a los resultados de autenticación para que el portal lo pueda utilizar, se pasa la autenticación SAML.

2020-09-16 10:44:11,320 DEBUG [https-jsse-nio-10.48.23.86-8445-exec-8][] cpm.saml.framework.impl.SAMLFacadeImpl -::::- AuthenticatePortalUser - added user groups from SAML response to AuthenticationResult, all retrieved groups:[f626733b-eb37-4cf2-b2a6 c2895fd5f4d3] 2020-09-16 10:44:11,320 DEBUG [https-jsse-nio-10.48.23.86-8445-exec-8][] cpm.saml.framework.impl.SAMLFacadeImpl -::::- Authenticate SAML User - result:PASSED 6. Se activa la opción Cerrar sesión. La URL de cierre de sesión se recibe en la respuesta de

SAML; [https://sponsor30.example.com:8445/sponsorportal/SSOLogoutResponse.action.](https://sponsor30.example.com:8445/sponsorportal/SSOLogoutResponse.action)

```
2020-09-16 10:44:51,462 DEBUG [https-jsse-nio-10.48.23.86-8445-exec-8][]
cpm.saml.framework.impl.SAMLFacadeImpl -:::alice@ekorneyccisco.onmicrosoft.com:-
SAMLUtils::isOracle() - checking whether IDP URL indicates that its OAM. IDP URL:
https://login.microsoftonline.com/64ace648-115d-4ad9-a3bf-76601b0f8d5c/saml2
2020-09-16 10:44:51,462 DEBUG [https-jsse-nio-10.48.23.86-8445-exec-8][]
cpm.saml.framework.impl.SAMLFacadeImpl -:::alice@ekorneyccisco.onmicrosoft.com:- getLogoutMethod
- method:REDIRECT_METHOD_LOGOUT
2020-09-16 10:44:51,462 DEBUG [https-jsse-nio-10.48.23.86-8445-exec-8][]
```
cpm.saml.framework.impl.SAMLFacadeImpl -:::alice@ekorneyccisco.onmicrosoft.com: getSignLogoutRequest - null 2020-09-16 10:44:51,463 DEBUG [https-jsse-nio-10.48.23.86-8445-exec-8][] cpm.saml.framework.impl.MessageComposer -:::alice@ekorneyccisco.onmicrosoft.com: buildLgoutRequest - loginInfo:SAMLLoginInfo: name=alice@ekorneyccisco.onmicrosoft.com, format=urn:oasis:names:tc:SAML:1.1:nameid-format:emailAddress, sessionIndex=\_4b798ec4-9aeb-40dc-8bed-6dd2fdd46800, time diff=26329 2020-09-16 10:44:51,463 DEBUG [https-jsse-nio-10.48.23.86-8445-exec-8][] cpm.saml.framework.impl.SAMLFacadeImpl -:::alice@ekorneyccisco.onmicrosoft.com:- SAMLUtils::isLoadBalancerConfigured() - LB NOT configured for: Azure\_SAML 2020-09-16 10:44:51,463 DEBUG [https-jsse-nio-10.48.23.86-8445-exec-8][] cpm.saml.framework.impl.SAMLFacadeImpl -:::alice@ekorneyccisco.onmicrosoft.com:- SAMLUtils::isOracle() - checking whether IDP URL indicates that its OAM. IDP URL: https://login.microsoftonline.com/64ace648-115d-4ad9-a3bf-76601b0f8d5c/saml2 2020-09-16 10:44:51,463 DEBUG [https-jsse-nio-10.48.23.86-8445-exec-8][] cpm.saml.framework.impl.SAMLFacadeImpl -:::alice@ekorneyccisco.onmicrosoft.com:- SPProviderId for Azure\_SAML is: http://CiscoISE/bd48c1a1-9477-4746-8e40-e43d20c9f429 2020-09-16 10:44:51,463 DEBUG [https-jsse-nio-10.48.23.86-8445-exec-8][] cpm.saml.framework.impl.MessageComposer -:::alice@ekorneyccisco.onmicrosoft.com: buildLgoutRequest - spProviderId:http://CiscoISE/bd48c1a1-9477-4746-8e40-e43d20c9f429 2020-09-16 10:44:51,463 DEBUG [https-jsse-nio-10.48.23.86-8445-exec-8][] cpm.saml.framework.impl.MessageComposer -:::alice@ekorneyccisco.onmicrosoft.com: buildLgoutRequest - logoutURL:https://login.microsoftonline.com/64ace648-115d-4ad9-a3bf-76601b0f8d5c/saml2 2020-09-16 10:44:53,199 DEBUG [https-jsse-nio-10.48.23.86-8445-exec-4][] cpm.saml.framework.impl.SAMLFacadeImpl -::::- SAML response - Relay State:\_bd48c1a1-9477-4746- 8e40-e43d20c9f429\_DELIMITER8fa19bf2-9fa6-4892-b082-5cdabfb5daa1\_DELIMITERsponsor30.example.com 2020-09-16 10:44:53,200 DEBUG [https-jsse-nio-10.48.23.86-8445-exec-4][] cpm.saml.framework.impl.SAMLFacadeImpl -::::- SAML HTTPRequest - Portal ID:bd48c1a1-9477-4746- 8e40-e43d20c9f429 2020-09-16 10:44:53,200 DEBUG [https-jsse-nio-10.48.23.86-8445-exec-4][] cpm.saml.framework.impl.SAMLFacadeImpl -::::- SAML response - Relay State:\_bd48c1a1-9477-4746- 8e40-e43d20c9f429\_DELIMITER8fa19bf2-9fa6-4892-b082-5cdabfb5daa1\_DELIMITERsponsor30.example.com 2020-09-16 10:44:53,200 DEBUG [https-jsse-nio-10.48.23.86-8445-exec-4][] cpm.saml.framework.impl.SAMLFacadeImpl -::::- SAML flow initiator PSN's Host name is:sponsor30.example.com 2020-09-16 10:44:53,200 DEBUG [https-jsse-nio-10.48.23.86-8445-exec-4][] cpm.saml.framework.impl.SAMLFacadeImpl -::::- Is redirect requiered: InitiatorPSN:sponsor30.example.com This node's host name:ISE30-1ek LB:null request Server Name:sponsor30.example.com 2020-09-16 10:44:53,248 DEBUG [https-jsse-nio-10.48.23.86-8445-exec-4][] cpm.saml.framework.impl.SAMLFacadeImpl -::::- This node is the initiator (sponsor30.example.com) this node host name is:sponsor30.example.com 2020-09-16 10:44:53,249 DEBUG [https-jsse-nio-10.48.23.86-8445-exec-4][] cpm.saml.framework.impl.SAMLFacadeImpl -::::- SAML response - Relay State:\_bd48c1a1-9477-4746- 8e40-e43d20c9f429\_DELIMITER8fa19bf2-9fa6-4892-b082-5cdabfb5daa1\_DELIMITERsponsor30.example.com 2020-09-16 10:44:53,249 DEBUG [https-jsse-nio-10.48.23.86-8445-exec-4][] cpm.saml.framework.impl.SAMLFacadeImpl -::::- SAML HTTPRequest - Portal Session info:8fa19bf2- 9fa6-4892-b082-5cdabfb5daa1 2020-09-16 10:44:53,250 DEBUG [https-jsse-nio-10.48.23.86-8445-exec-4][] org.opensaml.xml.parse.BasicParserPool -::::- Setting DocumentBuilderFactory attribute 'http://javax.xml.XMLConstants/feature/secure-processing' 2020-09-16 10:44:53,251 DEBUG [https-jsse-nio-10.48.23.86-8445-exec-4][] org.opensaml.xml.parse.BasicParserPool -::::- Setting DocumentBuilderFactory attribute 'http://apache.org/xml/features/disallow-doctype-decl' 2020-09-16 10:44:53,253 DEBUG [https-jsse-nio-10.48.23.86-8445-exec-4][] opensaml.ws.message.decoder.BaseMessageDecoder -::::- Beginning to decode message from inbound transport of type: org.opensaml.ws.transport.http.HttpServletRequestAdapter 2020-09-16 10:44:53,253 DEBUG [https-jsse-nio-10.48.23.86-8445-exec-4][] opensaml.saml2.binding.decoding.HTTPRedirectDeflateDecoder -::::- Decoded RelayState: \_bd48c1a1- 9477-4746-8e40-e43d20c9f429\_DELIMITER8fa19bf2-9fa6-4892-b082- 5cdabfb5daa1\_DELIMITERsponsor30.example.com 2020-09-16 10:44:53,253 DEBUG [https-jsse-nio-10.48.23.86-8445-exec-4][] opensaml.saml2.binding.decoding.HTTPRedirectDeflateDecoder -::::- Base64 decoding and inflating

SAML message 2020-09-16 10:44:53,253 DEBUG [https-jsse-nio-10.48.23.86-8445-exec-4][] opensaml.ws.message.decoder.BaseMessageDecoder -::::- Parsing message stream into DOM document 2020-09-16 10:44:53,256 DEBUG [https-jsse-nio-10.48.23.86-8445-exec-4][] opensaml.ws.message.decoder.BaseMessageDecoder -::::- Unmarshalling message DOM 2020-09-16 10:44:53,256 DEBUG [https-jsse-nio-10.48.23.86-8445-exec-4][] opensaml.ws.message.decoder.BaseMessageDecoder -::::- Message succesfully unmarshalled 2020-09-16 10:44:53,256 DEBUG [https-jsse-nio-10.48.23.86-8445-exec-4][] opensaml.saml2.binding.decoding.HTTPRedirectDeflateDecoder -::::- Decoded SAML message 2020-09-16 10:44:53,256 DEBUG [https-jsse-nio-10.48.23.86-8445-exec-4][] opensaml.saml2.binding.decoding.BaseSAML2MessageDecoder -::::- Extracting ID, issuer and issue instant from status response 2020-09-16 10:44:53,257 DEBUG [https-jsse-nio-10.48.23.86-8445-exec-4][] opensaml.ws.message.decoder.BaseMessageDecoder -::::- No security policy resolver attached to this message context, no security policy evaluation attempted 2020-09-16 10:44:53,257 DEBUG [https-jsse-nio-10.48.23.86-8445-exec-4][] opensaml.ws.message.decoder.BaseMessageDecoder -::::- Successfully decoded message. 2020-09-16 10:44:53,257 DEBUG [https-jsse-nio-10.48.23.86-8445-exec-4][] opensaml.common.binding.decoding.BaseSAMLMessageDecoder -::::- Checking SAML message intended destination endpoint against receiver endpoint 2020-09-16 10:44:53,257 DEBUG [https-jsse-nio-10.48.23.86-8445-exec-4][] opensaml.common.binding.decoding.BaseSAMLMessageDecoder -::::- Intended message destination endpoint: https://sponsor30.example.com:8445/sponsorportal/SSOLogoutResponse.action 2020-09-16 10:44:53,257 DEBUG [https-jsse-nio-10.48.23.86-8445-exec-4][] opensaml.common.binding.decoding.BaseSAMLMessageDecoder -::::- Actual message receiver endpoint: https://sponsor30.example.com:8445/sponsorportal/SSOLogoutResponse.action 2020-09-16 10:44:53,257 DEBUG [https-jsse-nio-10.48.23.86-8445-exec-4][] cpm.saml.framework.impl.SAMLFacadeImpl -::::- SAML decoder's URIComparator - [https://sponsor30.example.com:8445/sponsorportal/SSOLogoutResponse.action] vs. [https://sponsor30.example.com:8445/sponsorportal/SSOLogoutResponse.action] 2020-09-16 10:44:53,257 DEBUG [https-jsse-nio-10.48.23.86-8445-exec-4][] opensaml.common.binding.decoding.BaseSAMLMessageDecoder -::::- SAML message intended destination endpoint matched recipient endpoint 2020-09-16 10:44:53,257 DEBUG [https-jsse-nio-10.48.23.86-8445-exec-4][] cpm.saml.framework.impl.SAMLFacadeImpl -::::- SAML Response: statusCode:urn:oasis:names:tc:SAML:2.0:status:Success 2020-09-16 10:44:53,257 DEBUG [https-jsse-nio-10.48.23.86-8445-exec-4][] cpm.saml.framework.impl.SAMLFacadeImpl -::::- SAML response - Relay State:\_bd48c1a1-9477-4746- 8e40-e43d20c9f429\_DELIMITER8fa19bf2-9fa6-4892-b082-5cdabfb5daa1\_DELIMITERsponsor30.example.com 2020-09-16 10:44:53,257 DEBUG [https-jsse-nio-10.48.23.86-8445-exec-4][] cpm.saml.framework.impl.SAMLFacadeImpl -::::- SAML HTTPRequest - Portal ID:bd48c1a1-9477-4746- 8e40-e43d20c9f429 2020-09-16 10:44:53,257 DEBUG [https-jsse-nio-10.48.23.86-8445-exec-4][] cpm.saml.framework.impl.SAMLFacadeImpl -::::- SAML response - Relay State:\_bd48c1a1-9477-4746- 8e40-e43d20c9f429\_DELIMITER8fa19bf2-9fa6-4892-b082-5cdabfb5daa1\_DELIMITERsponsor30.example.com 2020-09-16 10:44:53,257 DEBUG [https-jsse-nio-10.48.23.86-8445-exec-4][] cpm.saml.framework.impl.SAMLFacadeImpl -::::- SAML HTTPRequest - Portal Session info:8fa19bf2- 9fa6-4892-b082-5cdabfb5daa1 2020-09-16 10:44:53,257 DEBUG [https-jsse-nio-10.48.23.86-8445-exec-4][] cpm.saml.framework.impl.SAMLFacadeImpl -::::- SAML response - Relay State:\_bd48c1a1-9477-4746- 8e40-e43d20c9f429\_DELIMITER8fa19bf2-9fa6-4892-b082-5cdabfb5daa1\_DELIMITERsponsor30.example.com 2020-09-16 10:44:53,257 DEBUG [https-jsse-nio-10.48.23.86-8445-exec-4][] cpm.saml.framework.impl.SAMLFacadeImpl -::::- SAML flow initiator PSN's Host name is:sponsor30.example.com 2020-09-16 10:44:53,258 DEBUG [https-jsse-nio-10.48.23.86-8445-exec-4][] cpm.saml.framework.impl.SAMLFacadeImpl -::::- SAMLUtils::isLoadBalancerConfigured() - LB NOT configured for: Azure\_SAML 2020-09-16 10:44:53,258 DEBUG [https-jsse-nio-10.48.23.86-8445-exec-4][] cpm.saml.framework.impl.SAMLFacadeImpl -::::- SAMLUtils::isOracle() - checking whether IDP URL indicates that its OAM. IDP URL: https://login.microsoftonline.com/64ace648-115d-4ad9-a3bf-76601b0f8d5c/saml2 2020-09-16 10:44:53,258 DEBUG [https-jsse-nio-10.48.23.86-8445-exec-4][] cpm.saml.framework.impl.SAMLFacadeImpl -::::- SPProviderId for Azure\_SAML is: http://CiscoISE/bd48c1a1-9477-4746-8e40-e43d20c9f429

2020-09-16 10:44:53,258 DEBUG [https-jsse-nio-10.48.23.86-8445-exec-4][] cpm.saml.framework.impl.SAMLFacadeImpl -::::- ResponseValidationContext: IdP URI: https://sts.windows.net/64ace648-115d-4ad9-a3bf-76601b0f8d5c/ SP URI: http://CiscoISE/bd48c1a1-9477-4746-8e40-e43d20c9f429 Assertion Consumer URL: https://sponsor30.example.com:8445/sponsorportal/SSOLogoutResponse.action Request Id: \_bd48c1a1-9477-4746-8e40-e43d20c9f429\_DELIMITER8fa19bf2-9fa6-4892-b082- 5cdabfb5daa1\_DELIMITERsponsor30.example.com Client Address: 10.61.170.160 Load Balancer: null 2020-09-16 10:44:53,259 DEBUG [https-jsse-nio-10.48.23.86-8445-exec-4][] cpm.saml.framework.validators.SAMLSignatureValidator -::::- LogoutResponse signature validated succesfully 2020-09-16 10:44:53,259 DEBUG [https-jsse-nio-10.48.23.86-8445-exec-4][] cpm.saml.framework.validators.SAMLSignatureValidator -::::- This is LogoutResponse (only REDIRECT is supported) no signature is on assertion, continue 2020-09-16 10:44:53,259 DEBUG [https-jsse-nio-10.48.23.86-8445-exec-4][] cpm.saml.framework.validators.WebSSOResponseValidator -::::- Validating response 2020-09-16 10:44:53,259 DEBUG [https-jsse-nio-10.48.23.86-8445-exec-4][] cpm.saml.framework.validators.WebSSOResponseValidator -::::- Validating assertion 2020-09-16 10:44:53,259 DEBUG [https-jsse-nio-10.48.23.86-8445-exec-4][] cpm.saml.framework.impl.SAMLFacadeImpl -::::- SAML Response: validation succeeded for null